# **Utveckling av ett fristående produktionsövervakningssystem**

## **Viktor Juhnke**

Division of Industrial Electrical Engineering and Automation Faculty of Engineering, Lund University

# **Utveckling av ett fristående produktionsövervakningssystem**

**Viktor Juhnke**

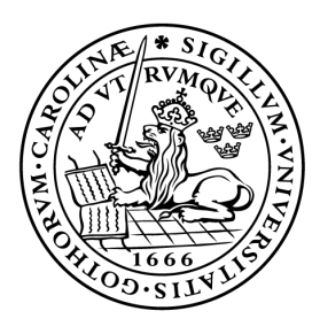

# LUNDS UNIVERSITET Campus Helsingborg

**LTH Ingenjörshögskolan vid Campus Helsingborg Institutionen för elektroteknik 2023-05-15**

Handledare: Mats Lilja, Universitetslektor Industriell handledare: Thomas Bjurström, Automationsingenjör Examinator: Ulf Jeppsson, Docent

Författare: Viktor Juhnke Lund, Sverige 2023

Copyright Viktor Juhnke

LTH Ingenjörshögskolan vid Campus Helsingborg Lunds universitet Box 882 251 08 Helsingborg

LTH School of Engineering Lund University Box 882 SE-251 08 Helsingborg Sweden

Tryckt i Sverige Lunds universitet Lund 2023

#### **Abstract**

In a global market with increasing competition, the need for efficient production increases. By measuring production parameters, a company can identify efficiency losses and thus prevent losses and create a more efficient production.

Unknown and unplanned downtime in a production process leads to disruptions and losses in efficiency. Being able to identify the causes of and remedy downtime is therefore very important. The main reason for this thesis is to develop a stand-alone production monitoring system. This monitoring system measures several parameters in a production process, stores the information and visualizes it for analytical purposes.

The implemented measuring system, has successfully collected and stored production parameters in a SQL database. The system integrated an HMI, which facilitates various functions, including searching for production logs, editing logs, creating manual logs, and performing analysis of OEE and production parameters. The system incorporated various components and functions to collect and analyze production data.

The system collects the necessary production parameters and calculates the OEE, availability and performance of the roll cutting machine. The system's architecture, database storage and integration, with the SCADA system, enabled efficient data collection, analysis and visualization. The results of this work contribute to the understanding of designing effective systems for measuring production parameters and OEE in industrial environments, especially in the context of roll cutting machines.

Keywords: OEE, Industry 4.0, SCADA, SQL, Data visualization, PLC, HMI, Batch processing

#### **Sammanfattning**

I en global marknad med ökande konkurrens ökar vikten av en effektiv produktion. Genom att mäta produktions parametrar kan ett företag identifiera effektivitetsförluster och förebygga förlusterna och på så sätt skapa en effektivare produktion.

Okända och oplanerade driftstopp i en produktionsprocess leder till störningar och förluster i effektiviteten. Att kunna identifiera orsaker till och åtgärda driftstopp är därför viktigt. Det huvudsakliga skälet till detta examensarbete är att utveckla ett fristående produktionsmätningssystem. Detta produktionsmätningssystem mäter flera parametrar i en produktionsprocess, lagrar informationen samt visualiserar den för analytiskt syfte.

Det implementerade mätsystemet, har framgångsrikt samlat in och lagrat produktionsparametrar i en SQL-databas. Systemet integrerade ett HMI, som underlättar olika funktioner, inklusive att söka efter produktionsloggar, redigera loggar, skapa manuella loggar och utföra analys av OEE och produktionsparametrar. Systemet inkorporerade olika komponenter och funktioner, för att samla in och analysera produktionsdata.

Systemet samlar in de nödvändiga produktionsparametrarna och beräkna OEE, tillgänglighet och prestanda för rullskärsmaskinen. Systemets arkitektur, databaslagring och integration, med SCADA-systemet, möjliggjorde effektiv datainsamling, analys och visualisering. Resultaten av detta arbete bidrar till förståelsen för att designa effektiva system för mätning av produktionsparametrar och OEE i industriella miljöer, särskilt i samband med rullskärmaskiner.

Nyckelord: OEE, Industri 4.0, SCADA, SQL, Data visualisering, PLC, Satsvis bearbetning

#### **Förord**

Detta examensarbete har under vårterminen 2023, gjorts som den sista delen av utbildningen till högskoleingenjör inom elektroteknik på Lunds tekniska högskola.

Jag vill tacka Graphic Packaging International för möjligheten att utföra mitt examensarbete hos dem och ett speciellt tack till Thomas Bjurström för alla råd och tips. Jag vill även tacka min handledare Mats Lilja.

#### **Terminologi**

Tia portal – Totaly intigrated automation portal

PLC – Programmable logic controler

SCADA – Supervisory control and data acquisition

HMI – Human machine interface

SQL – Structured query language

TDS – Tabular Data Stream

OMS+ – Open Modular System Plus Platform

IP – Internet protocol

TCP – Transmission Control Protocol

VBS – Visual Basic Script

VB – Visual Basic

VNC – Virtual Network Computing

KPI – Key Preformance Indicators

OEE – Overall Equipment Effectiveness

TPM – Total productive maintenance

API - applikationsprogrammeringsgränssnitt

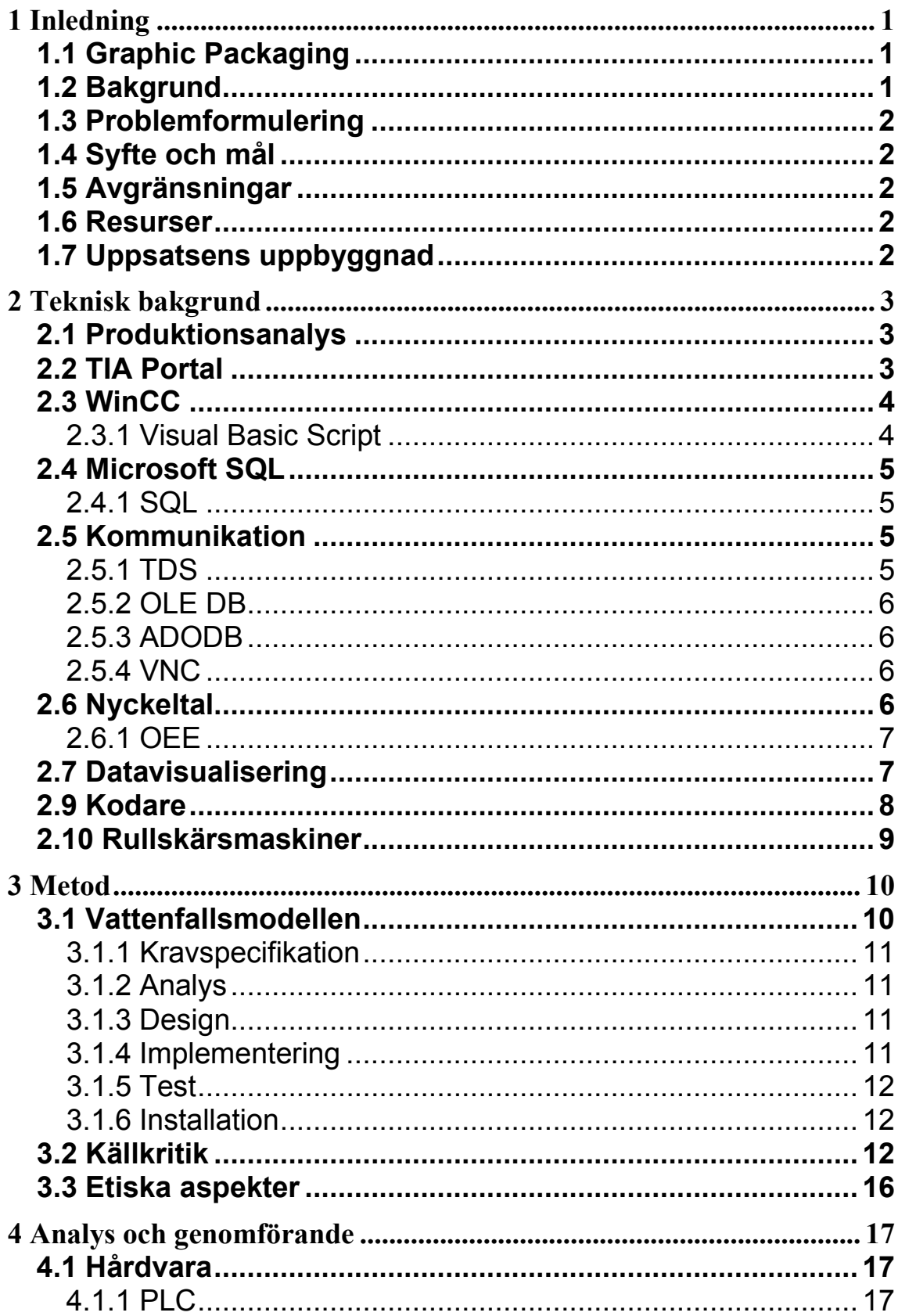

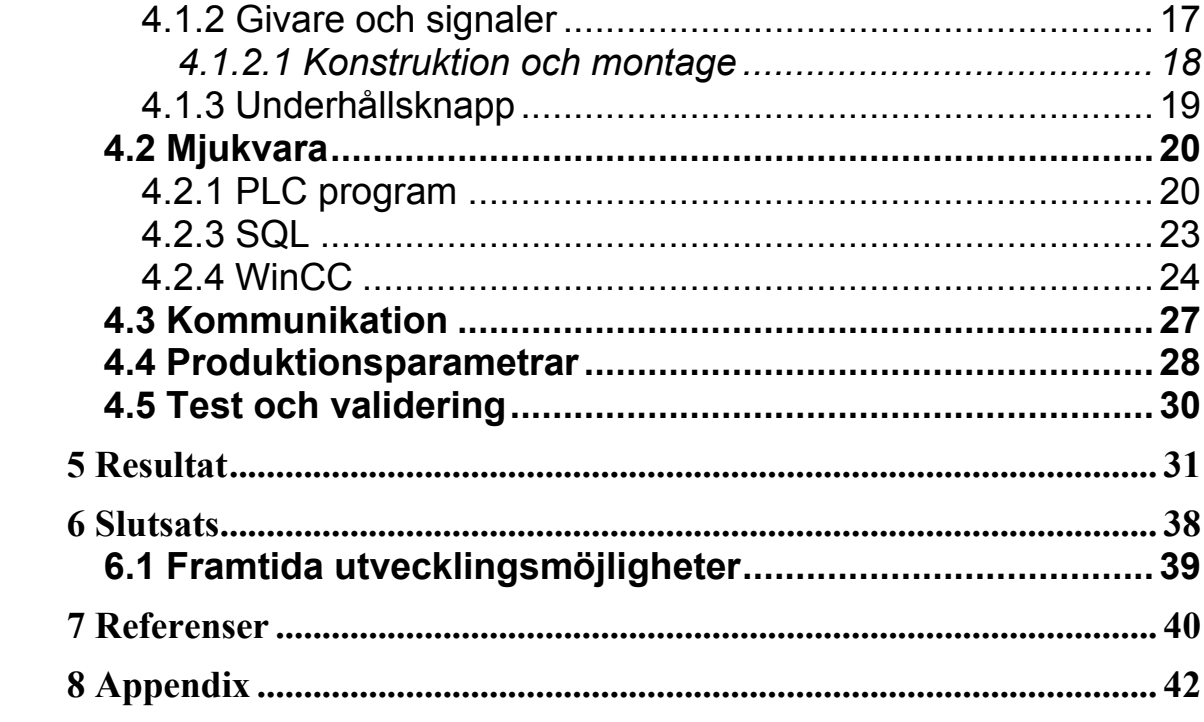

## <span id="page-8-0"></span>**1 Inledning**

### <span id="page-8-1"></span>**1.1 Graphic Packaging**

Graphic Packaging International är en ledande leverantör av pappersbaserade förpackningslösningar för en mängd olika produkter, inklusive mat, dryck och konsumentvaror. Företaget är verksamt i Nordamerika, Europa och Sydamerika och har över 18 000 anställda. Graphic Packagings produkter är designade för att möta varje kunds specifika behov, med fokus på hållbarhet, innovation och kvalitet. Företagets portfölj omfattar en rad produkter, från standard vikbara kartonger till kundanpassade förpackningslösningar.  $\lceil 1 \rceil$ 

Under de senaste åren har Graphic Packaging gjort ett antal strategiska förvärv för att utöka sitt produktutbud och geografiska räckvidd. 2020 förvärvade företaget det europeiska förpackningsföretaget AR Packaging Group, som tillförde ett antal nya produkter och marknader till sin portfölj såsom tex flexibla förpackningar. [2]

När det gäller finansiellt resultat har Graphic Packaging under de senaste åren visat en god tillväxt. 2022 rapporterade företaget en nettoförsäljning på 9,4 miljarder USD, vilket är en ökning med 32% jämfört med 2021. [3]

### <span id="page-8-2"></span>**1.2 Bakgrund**

Graphic Packaging International försöker konstant att effektivisera sin produktion av förpackningar. För att kunna göra detta, underlättar det att ha ett system som bland annat kan mäta effektivitet för att kunna hitta de största förlusterna i produktionen. Overall Equipment Effectiveness är ett nyckeltal som består av tillgänglighet, anläggningsutnyttjadsgrad, kvalitetsutbyte som beskriver utrustningseffektivitet. Tillgänglighet är den tid som maskinen producerar jämfört med den planerade drifttiden. Prestanda är maskinens produktionshastighet jämfört med den maximala produktionshastigheten. Kvalitetutbytet är mängden godkända produkter, det vill säga produkter som inte behöver omarbetas eller slängas, som maskinen producerat jämfört med den totala mängden producerade produkten.

Graphic Packaging International är ett företag med både gamla och nya produktionsmaskiner, varav vissa är originalmaskiner och vissa är modifierade maskiner. OEE-värden behövs för att underlätta analysen av hur resurser ska allokeras för att optimera produktionsmaskinerna.

I dagens samhälle bygger nästan alla företag på leverantörskedjor och Graphic Packaging tillför förpackningar inom mat- och medicinindustrin. Under de senaste åren har vi kunnat se skadan som bristande leverantörskedjor kan göra på samhället. För att underlätta och undvika sådana situationer är det viktigt att man har optimerat sin produktion. Ett av sätten som underlättar optimeringsprocessen, är att bland annat använda sig av nyckelvärden som exempelvis OEE.

### <span id="page-9-0"></span>**1.3 Problemformulering**

Graphic Packaging International, Lund, hade innan detta examensarbete ingen metod för att mäta effektivitet på individuella maskiner. Deras önskan var att utveckla ett system för detta syfte. Problemformuleringen var följande.

- Hur ska man designa och implementera ett fristående system för att mäta olika produktionsparametrar och OEE?
- Hur ska systemet lagra produktionsinformationen?
- Hur kan ett SCADA-system samla in information för att bilda OEE och andra relevanta produktionsparametrar?
- Vilken produktionsinformation behövs mätas från en rullskärsmaskin för att beräkna relevanta produktionsparametrar?

### <span id="page-9-1"></span>**1.4 Syfte och mål**

Syftet med examensarbetet är att utveckla och implementera ett system för att mäta, lagra och visualisera ett antal produktionsparametrar för en av Graphic Packagings maskiner. Systemet skall beräkna bland annat OEE, vilket är ett nyckeltal för övergripande utrustningseffektivitet. Detta nyckeltal kan sedan analyseras och leda till en ökning i produktionseffektivitet. Systemet skall vara fristående från maskinenens styrsystem så att det lätt kan återimplementeras på andra rullskärsmaskiner.

### <span id="page-9-2"></span>**1.5 Avgränsningar**

Arbetet är avgränsat till endast en av ett flertal produktionsmaskiner. Automatisk kvalitétsmätning kommer inte beröras i detta arbete. Arbetet skall utföras med Siemens hårdvara- och mjukvara.

### <span id="page-9-3"></span>**1.6 Resurser**

HP ProDesk 400 G2 (Dator) WinCC 7.4 (Mjukvara) TIA Portal v17 (Mjukvara) Microsoft Windows 7 (Operativsystem) Microsoft SQL Server 2008 R2 – Express Edition (Mjukvara) S7-1215c (PLC) DBV50E (Givare)

### <span id="page-9-4"></span>**1.7 Uppsatsens uppbyggnad**

Uppsatsen börjar med att redogöra relevant teori för examensarbetet. Teorin är hämtad från akademiska texter samt olika online källor. Efter teorin kommer den generella metodiken och dess koppling till teorin framföras. Därefter kommer en genomgång av genomförandet vilket, följs upp av en diskussion kring resultaten och till sist slutsatser baserat på resultaten.

### <span id="page-10-0"></span>**2 Teknisk bakgrund**

### <span id="page-10-1"></span>**2.1 Produktionsanalys**

Produktionsanalys är processen för att mäta och utvärdera effektiviteten och produktiviteten i tillverkningsprocesser. Det handlar om att analysera data från olika produktionsled för att identifiera förbättringsområden, optimera produktionen och minska avfallet. Målet är att öka lönsamheten genom att maximera resursanvändningen, sänka kostnaderna och förbättra produktiviteten. Användningen av dataanalys har blivit allt viktigare i produktionsanalys. Innebörden av detta är att insamling och analys av stora mängder data från olika källor inklusive sensorer, mätsystem och mänskliga operatörer. Med hjälp av insamlade data kan dataanalys identifiera mönster och samband i produktionsdata, som kanske inte annars skulle vara uppenbara. Detta möjliggör i sin tur ett effektivare beslutsfattande. [4]

Produktionsanalys är ett viktigt verktyg för att förbättra effektiviteten och lönsamheten i tillverkningsprocesser. Genom att använda statistisk processkontroll, diskret händelsesimulering och dataanalys, kan företag identifiera förbättringsområden och optimera sina produktionsprocesser för att därigenom maximera lönsamheten.

### <span id="page-10-2"></span>**2.2 TIA Portal**

TIA Portal (Totally Integrated Automation Portal) är en mjukvarusvit utvecklad av Siemens, som tillhandahåller en enhetlig ingenjörsmiljö för deras automationsprodukter. En av nyckelfunktionerna i TIA Portal är dess förmåga att sömlöst integrera olika tekniska uppgifter, inklusive PLC-programmering, HMI-design och omriktarkonfiguration. Denna integration förenklar automationsprocessen, minskar risken för fel, sparar tid och kostnader. Dessutom erbjuder TIA Portal omfattande diagnostiska funktioner, vilket gör det möjligt för användare att felsöka sina automationssystem mer effektivt. Tia Portal tillhandahåller en rad funktioner och verktyg för att förenkla och påskynda automatiseringsprocessen. TIA Portals sömlösa integration mellan Siemens mjuk- och hårdvara gör det möjligt för användaren att övervaka och kontrollera

automatiseringsprocessen i realtid. (Siemens,u.d.-a)

För siemens PLC:er körs användarprogrammet cykliskt, användarprogrammet består av en "main" cykel och programblock som skapats i TIA Portal. Blocken bearbetas av PLC:n och behandlas i en oändlig loop. TIA Portal organiserar projekt genom organiseringsblock (OB), funktionsblock (FB), datablock (DB) och funktioner (FC). OB är ett interface mellan PLC:ns operativsystem och användarprogrammet. Vanligtvis är OB1 PLC:ns "main" block och skapas automatiskt av TIA Portal när ett nytt projekt skapats, det är från OB1 PLC:n cykliskt kallar både FB- och FC-block. FC-block är block utan cykliska datalagringar, detta betyder att värden i blockets parametrar inte kan sparas förrän nästa gång den kallas av OB1. För att permanent lagra parametrar i ett FC-block måste data sparas i ett datablock. FB-block är block med cyklisk datalagring, vilket innebär att data sparas permanent i ett datablock. När ett FBblock läggs till i programmet skapas ett DB för varje instans av FB-blocket, vilket betyder att man kan använda flera instanser av samma FB-block utan att de skriver över varandra. DB är block där variabel data lagras, dessa är tillgängliga i hela projektet. [5]

TIA Portal stödjer programmering av PLC:er med fyra olika språk. Dessa är funktionsblock (FBD), ladderdiagram (LAD), Statement List (STL) och Structured Control Language (SCL). Dessa programmeringsspråk är definierade enligt IEC 61131-3 standarden. [6]

### <span id="page-11-0"></span>**2.3 WinCC**

WinCC är ett mjukvarupaket, utvecklat av Siemens, för design och drift av Human Machine Interface (HMI) system och Supervisory Control And Data Acquisition (SCADA) system. WinCC erbjuder ett brett utbud av funktioner för att skapa och använda HMI- och SCADAsystem. Programvaran inkluderar ett användarvänligt gränssnitt, som gör det möjligt att skapa högkvalitativa grafiska visningar av processdata. Dessutom stöder WinCC en rad datakällor, inklusive PLC:er, sensorer och andra automationskomponenter, vilket gör det till ett mångsidigt verktyg för datainsamling och övervakning. WinCC innehåller även en rad verktyg för systemövervakning och larmhantering. Mjukvaran ger realtidsvisualisering av systemdata och gör det möjligt att skapa skräddarsydda larm och varningar för att meddela operatörer om eventuella problem i systemet. Dessutom stöder WinCC skapandet av rapporter för systemanalys och optimering. (Siemens,u.d.-b)

WinCC använder sig av att "taggar" för att lagra information utanför skript (mer om skript beskrivs i 2.4.1). Data överförs vidare i ett WinCC-projekt med hjälp av taggar. En tagg har en dataadress och ett symboliskt namn, som används i projekten. Dataadressen används vid kommunikation med automationssystem. Det finns tre sorters taggar i WinCC. Dessa är interna taggar, systemtaggar och processtaggar. Interna taggar är inte kopplade till processen, vilken innebär att interna taggar används för att hantera data inom det skapade WinCC projektet. Interna taggar kan även sparas om exekveringsmiljön stängs eller startas om. Systemtaggar är taggar skapade av WinCC och används till intern administration av projektet. Dessa taggar kan inte påverkas av användare. Processtaggar är taggar som används för kommunikation mellan WinCC och automationssystem. Egenskaperna för dessa taggar beror på vilken kommunikationsdrivrutiner som används. [7]

WinCC har en funktion som heter "Graphic Designer" som är en redigerare för att skapa dynamiska processbilder. Processbilden är den visuella delen av HMI:et. I redigeraren kan man bygga upp processbilder och dessa bilder sparas sedan i PDL formatet. När man skapar bilder kan man använda sig av ett flertal "mall" element som kan placeras ut. Dessa element har både egenskaper och "händelser" som användaren kan redigera genom att ändra inställningarna eller genom skript. Man kan även skapa egna skräddarsydda element. [8]

#### <span id="page-11-1"></span>2.3.1 Visual Basic Script

Visual Basic (VB) är ett programmeringsspråk utvecklat av Microsoft. VB använder syntax som liknar andra BASIC-programmeringsspråk, med nyckelord som If, Then, Else och End. WinCC tillåter flera exekveringsmiljöer, förutom C-skript tillåter även WinCC programspråket Visual Basic Script (VBS) som ett programmeringsgränssnitt. Dessa skript kan användas för att styra globala händelser, programmera dynamiska grafiska objekt i HMI:et och utlösa "triggers" i exekveringsmiljön. VBS kan användas till väldigt mycket i exekveringsmiljön, då man exempelvis överför värden från HMI till PLC eller från PLC till HMI. Man kan även konfigurera grafiska objekt i HMI:et, för att överföra data till en annan applikation samt skapa filer. [9]

### <span id="page-12-0"></span>**2.4 Microsoft SQL**

Microsoft SQL Server är ett relationsdatabashanteringssystem utvecklat av Microsoft. Relationsdatabaser är en sorts databas som lagrar och organiserar data med definierade relationer. Med relationsdatabaser ordnas data i tabeller, som innehåller information om varje entitet och organiseras genom att dela upp allt i rader och kolumner. Anledningen till denna struktur är att det blir effektivt och flexibelt för åtkomst, vilket är anledningen till att relationsdatabaser är vanligast. Relationsdatabaser är gjorda för att kunna hantera SQL, som är ett standardiserat programmeringsspråk som används för att lagra, hantera samt hämta data. [10]

### <span id="page-12-1"></span>2.4.1 SQL

SQL är ett frågespråk, det vill säga ett språk som man använder för att ställa frågor till en databashanterare, genom att göra sökningar i en databas. SQL är dagsläget är det dominerande frågespråket. Språket används både för kommunikation med databaser från tillämpningsprogram och för att ge så kallade ad hoc-frågor. Detta är frågor som man kommer på, formulerar och kör direkt. [11]

Det finns ett flertal olika standarder för SQL som definierats av både ISO och ANSI. Den gällande standarden som fastställdes 2003 och brukar ibland kallas SQL:2003. [12]

### <span id="page-12-2"></span>**2.5 Kommunikation**

### <span id="page-12-3"></span>2.5.1 TDS

Tabular data stream (TDS) är ett protokoll som används av Microsoft SQL server för att överföra data mellan klienter och servrar. TDS-protokollet används för att formatera och överföra data i tabellform, som är en samling rader och kolumner med data. Protokollet specificerar hur data kodas, hur den överförs och hur den tolkas av den mottagande applikationen.

Om klientapplikationen ansluter till en SQL server, skickar den ett TDS-paket till servern för att initiera en session. Detta paket innehåller information, vilken version av TDS som används, klientens möjligheter och eventuella inloggningsuppgifter som krävs för att komma åt databasen. När sessionen väl är etablerad, kan klienten skicka förfrågningar till servern för att hämta eller ändra data. Varje begäran skickas som en serie av TDS-packet, där varje paket innehåller en annan del av begäran eller svaret. Servern behandlar begäran och skickar ett svar tillbaka till klienten med samma protokoll, se Figur 2.5.1. [13]

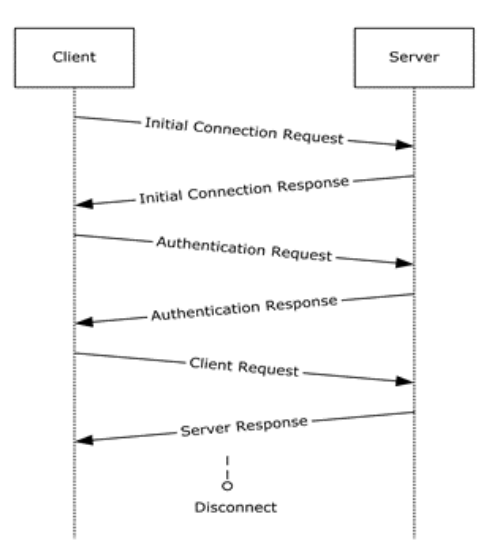

**Figur 2.1** Microsoft. MS-TDS Protocol Data Unit (PDU) structure [Diagram]. In [MS-TDS]: Tabular Data Stream Protocol. Microsoft Corporation. Hämtad april 30, 2023, from https://docs.microsoft.com/enus/openspecs/windows\_protocols/ms-tds/ms-tds\_files/image001.png

#### <span id="page-13-0"></span>2.5.2 OLE DB

OLE DB (Object Linking and Embeddning Database) är en API, skapad av Microsoft, som tillhandahåller ett standardgränssnitt för åtkomst till data från ett brett utbud av datakällor. OLE DB fungerar med hjälp av en uppsättning gränssnitt, som möjliggör för applikationer att åtkomma data från olika källor på ett enhetligt sätt. OLE DB använder en leverantörsmodell för att möjliggöra åtkomst till olika typer av datakällor. Leverantören är programvarukomponenten som implementerar OLE DB-gränssnitten och ger åtkomst till datakällan. Varje leverantör ansvarar får att översätta OLE DB-metodanrop till lämpliga operationer för datakällan. [14]

#### <span id="page-13-1"></span>2.5.3 ADODB

ADODB är ett databasabstraktionsbibliotek för PHP (Hypertext Preprocessor), ursprungligen baserat på samma koncept som Microsofts ActiveX Data Objects. Det tillåter utvecklare att skriva applikationer på ett konsekvent sätt oavsett vilket underliggande databassystem som lagrar informationen. [15]

#### <span id="page-13-2"></span>2.5.4 VNC

Virtual Network Computing (VNC) är en typ av system som möjliggör åtkomst till en annan dator eller server. VNC låter klienten få tillgång till servern eller datorns skrivbordsmiljö. Tekniken bakom VNC-systemet är ett protokoll för fjärråtkomst till grafiska användargränssnitt. Protokollet fungerar över all pålitlig kommunikation så som TCP/IP. VNC kräver att det finns en så kallad VNC server och en VNC Viewer där servern "hostar" systemet och "viewer:n" ansluter sig till systemet. [16]

### <span id="page-13-3"></span>**2.6 Nyckeltal**

Nyckeltal eller KPI (Key Preformane Indicator) som det heter på engelska, är en typ av prestationsmätning. Nyckeltal utvärderar framgången för en organisation eller för en viss aktivitet (som examensarbete, program, produkter och andra initiativ). Nyckeltal kan därför användas för strategiska och operativa förbättringar, skapa ett analytiskt underlag för beslutsfattande och hjälpa till att uppmärksamma det som är viktigast. [17]

För att ta fram nyckeltal, är det centralt att utveckla nyckeltalen baserat på användningen och behovet på informationen. När man designar ett nyckeltal är det viktigt att tänka på att välja ett specifikt område att förbättra. [18]

Nyckeltal definierar en uppsättning värden mot vilka man mäter. Det finns två kategorier av mätningar för nyckeltal. Den första är kvantitativ, fakta presenterad, med ett specifikt objektivt numeriskt värde mätt mot en standard. Vanligtvis är de inte utsatta för förvrängning, personliga känslor, fördomar eller tolkning. Den andra är kvalitativ, som representerar ickenumerisk överensstämmelse med en standard eller tolkning av personliga känslor, åsikter eller upplevelser. [19]

#### <span id="page-14-0"></span>2.6.1 OEE

Termen OEE myntades av Seiichi Nakajima som även skapade nyckeltalet TPM (Total Productive Mainenance). OEE uttrycks som ett procenttal mellan 0 och 100, där 100 procent representerar en produktion helt utan förluster.

OEE kan bildas med hjälp av 3 andra nyckeltal, tillgänglighet, anläggningsutbyte och kvalité. Tillgänglighet definieras som hur stor andel av den planerade drifttiden som används till produktion. Prestanda är hur stor andel produkter som producerats jämfört med den planerade mängden. Kvalitetsutbytet är hur stor andel av det som producerats som inte behövs slängas eller omarbetats. Formlerna för dessa tre värden kan se olika ut beroende på produktionsprocessen, men kan mer allmänt beskrivas på följande sätt [20]:

$$
T = \frac{(planerad tid - stopptid)}{planerad tid} = \frac{k\ddot{o}rtid}{planerad tid}
$$
\n
$$
P = \frac{\overline{(planerad tid - stopptid)}}{\overline{planerad tid}} = \frac{verklig prod.hastighet}{max produktion}
$$
\n
$$
K = \frac{verklig produktion - kassation}{verklig produktion}
$$
\n
$$
0EE = T \cdot P \cdot K
$$

Exempelvis om T=90%, P = 95% och K = 99,9% blir OEE = 90 \* 95 \* 99,9 = 85,4%

#### <span id="page-14-1"></span>**2.7 Datavisualisering**

Teknologi har möjliggjort för oss att samla större och större mängder data och det finns en ökad önskan att identifiera betydelsen av all data. Att visualisera och tyda all data är nyckeln till att erhålla information, som kan användas för att driva bättre beslutsfattande. [21]

Sammantaget är syftet med datavisualisering att hjälpa människor att förstå komplexa data genom att presentera dem på ett sätt som är lätt att förstå och analysera.

#### <span id="page-15-0"></span>**2.9 Kodare**

En kodare är en enhet som omvandlar vinkelposition eller en axels rörelse till en analog eller digital signal. Man kan dela in kodare i två sorter, absoluta och inkrementella kodare. En absolut kodare indikerar axelns nuvarande position. Inkrementella kodare ger endast information om axelns rörelse. Detta examensarbete kommer endast behandla inkrementella kodare. Inkrementella kodare har två output signaler, A och B, som ger ut pulser när axeln rör sig. Tillsammans indikerar dessa i vilken rörelseriktning kodaren har. En inkrementell kodare, använder sig av kvadraturkodare för att generera A och B signalen. Detta gör att pulssignalerna A och B är kvadraturkodade, vilket i sin tur betyder att om axeln rör sig med konstant hastighet kommer A och B fyrkantsvågorna ha 90° fasskillnad, se Figur 2.10.

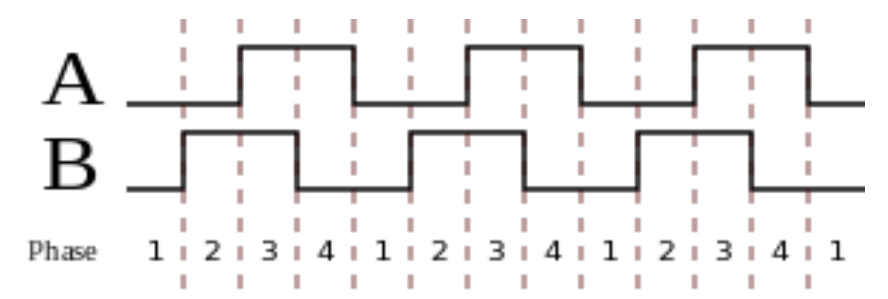

**Figur 2.2.** Wikimedia Commons. (2012). Quadrature Diagram [Illustration]. Hämtad mars 23, 2023, från https://commons.wikimedia.org/wiki/File:Quadrature\_Diagram.svg

Fasskillnaden mellan A och B signalen kan vara positiv eller negativ, beroende på kodarens rörelseriktning. Om skillnaden är + 90° rör sig kodaren medurs och om fasskillnaden är - 90° rör sig kodaren moturs eller vice versa. [22]

Frekvensen för pulssignalerna A och B är proportionell mot hastigheten som kodaren rör sig med, det vill säga takten för positionsändringen. Högre frekvens indikerar högre hastighet och lägre frekvens indikerar lägre hastighet. När kodaren är helt stilla indikeras detta genom att A och B är statiska och oförändrande. [23]

### <span id="page-16-0"></span>**2.10 Rullskärsmaskiner**

En rullskärmaskin är en typ av konverteringsmaskin. Den används för att konvertera många olika sorters material till smalare rullar. Rullarna konverteras till den önskade bredd och lindas antingen tillbaka till samma diameter eller till en lägre diameter. Dessa maskiner finns med en mängd olika variationer beroende på kunder och branscher. En rullskärsmaskin kan delas in i tre väsentliga delar, dessa är avrullning, upprullning och skärning. Avrullning är där original rullen fästs, skärning är metoden för att skära originalmaterialet till smalare delar och upprullning är där det smalare materialet rullas till nya rullar. [24]

En typisk rullskärscykel kan beskrivas på följande sätt. Man sätter på en moderrulle i avrullet, moderrulle är originalrullen med material. Sedan trär man banan och ställer in knivarna. Efter detta sätter man fast nya hylsor i upprullet och fäster materialet i hylsorna. Därefter börjar man köra, maskinen skapar då ett stillastående drag för att bygga upp banspänningen. Sedan accelererar maskinen till börvärdeshastigheten och stannar när den nått inställd längd eller diameter. [25]

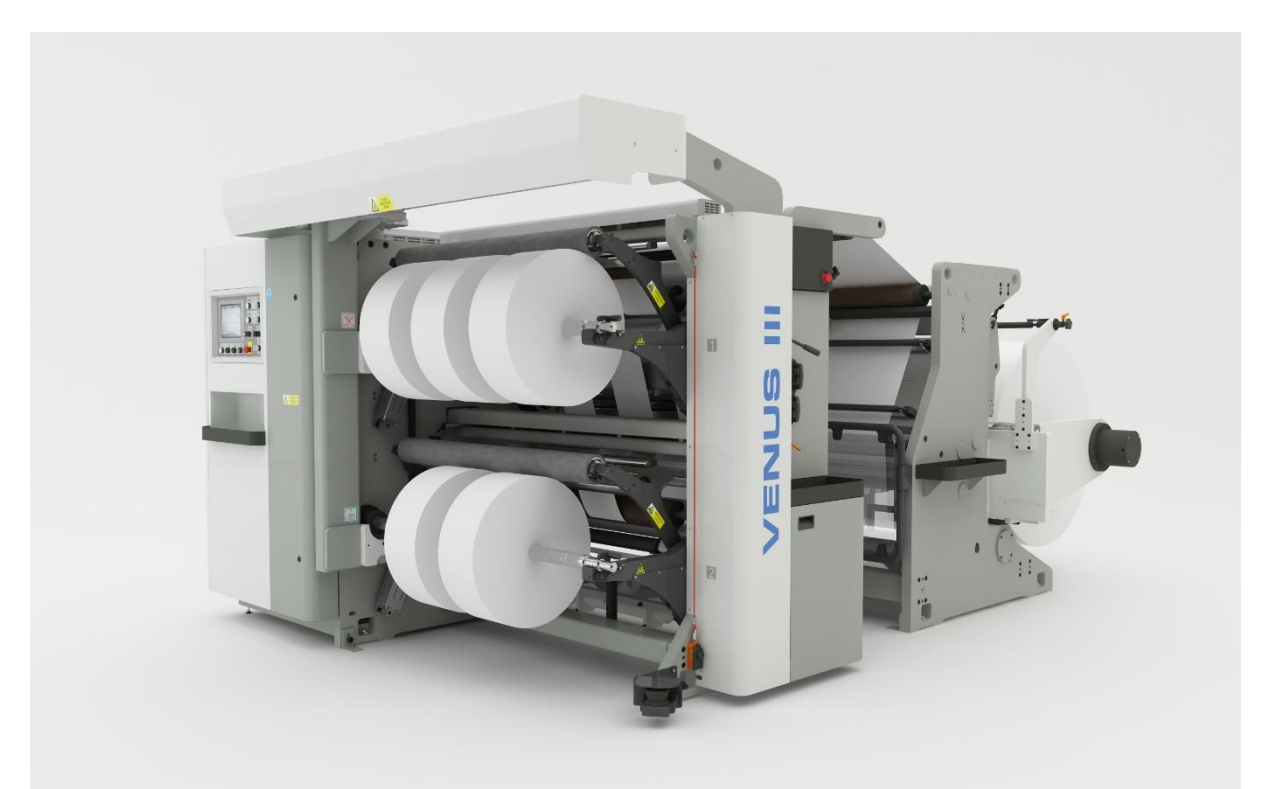

**Figur 2.3.** Wikimedia Commons. (2014). Soma Venus III - Slitter Rewinder with integrated unwind unit. Hämtad juni 05, 2023, från https://commons.wikimedia.org/wiki/File:Soma\_Venus\_III\_-\_slitter\_rewinder.jpg

## <span id="page-17-0"></span>**3 Metod**

Detta kapitel beskriver arbetsgången och vilka metoder som använts för att bemöta arbetets frågeställningar.

### <span id="page-17-1"></span>**3.1 Vattenfallsmodellen**

Vattenfallsmodellen är en uppdelning av examensarbetedelar i linjär sekvens, vilket gör att de överförs till varandra, där varje sekvens beror på den föregående sekvens delens resultat. Vattenfallsmodellen kan skilja sig lite beroende på vad som skall utvecklas, men ur ett systemutvecklingsperspektiv kan det se ut på följande sätt, se Figur 3.1. [26]

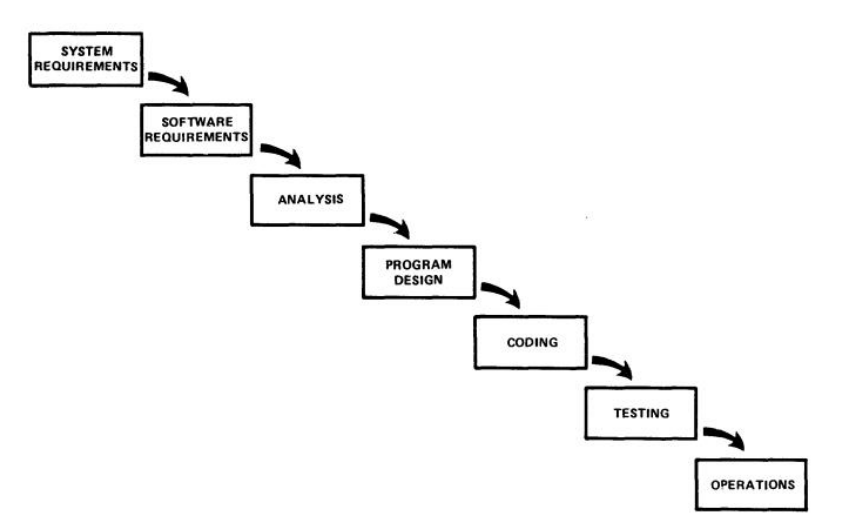

**Figur 3.1.** IEEE WESCON. Implementation steps to develop a large computer program for delivery to a customer [Illustration] Managing the development of large software systems Dr. Winston W. Royce (1970).

Modellens sekvens delar beskrivs av följande steg i nämnd ordning:

- 1. Kravspecifikation
- 2. Design
- 3. Konstruktion
- 4. Integration
- 5. Test
- 6. Installation
- 7. Underhåll

Man bör vara färdig med en sekvens del innan man påbörjan nästa sekvens del. [26]

I kravspecifikationsfasen samlar man förväntningar på produkten man utvecklar och detta kan göras på flera olika sätt. Det kan göras genom att genomföra intervjuer, undersökningar eller genom observationer för att samla information om de önskade funktionerna och funktionaliteten för produkten. I analysstadiet bör man utvärdera genomförbarheten och de praktiska kraven. Detta kan vara att granska litteratur, kostnadsanalyser eller överväga tekniska begränsningar. I designstadiet bör man skapa en specifikation för systemarkitektur och design. Det kan handla om att använda mjukvaruverktyg eller göra ritningar för komponenter, interaktioner eller funktioner.

I integrationsfasen bör man utveckla och testa hård- och mjukvara för sin produkt. Detta kan innebära skriva kod, bygga kretskort eller konfigurera delar av systemet. I testskedet verifierar man att produkten fungerar som avsett och att den uppfyller kraven. Det kan handla om att

använda sig av testfall, simuleringar eller mätdata. I installationsdelen installeras eller distribueras produkten. Det kan handla om att utbilda personal som ska använda produkten, skapa användarmanualer eller tillhandahålla teknisk support. Det kan även vara hur man installerar en fysisk produkt.

Denna variation av modellen är till för att leverera ett system åt en kund, men för detta examensarbete har underhållssekvensen tagits bort, detta eftersom den tenderar att innehålla framtagandet av planer för att underhålla systemet och för att utföra framtida arbete på systemet. Nedan beskrivs hur arbetet har genomförts i enlighet med vattenfallsmodellen.

#### <span id="page-18-0"></span>3.1.1 Kravspecifikation

Vid start av detta examensarbete börjades systemutvecklingen med att samla in kravspecifikationer för systemet. Detta gjordes i form av ett möte med Thomas Bjurström, Automations ingenjör på Graphic Packaging International, Lund. Då det är han som är industriell handledare för examensarbetet och är han som har ansvar på företagets sida. Det första kravet var att systemet skulle bygga på Siemens hård- och mjukvara. Nästa krav var att OEE-mätsystemet skulle vara separerat från maskinens styrsystem. Detta betyder att systemet inte kunde hämta signaler eller information från maskinens egna PLC. Det övergripande kravet för systemet var att det skulle kunna mäta maskinens effektivitet. Systemet skulle även kunna mäta underhållstillfällen, all mätdata skulle kunna redigeras manuellt och man skulle kunna sortera mätdata under olika tidsintervall. Till systemet skulle det även finnas ett användargränssnitt där alla funktionaliteter samlas.

#### <span id="page-18-1"></span>3.1.2 Analys

Efter att kraven för systemet var bestämda påbörjades analysen. Denna fas påbörjades med att läsa igenom dokumentationen för maskinen. Detta innefattade användarmanualer, tekniska manualer, elritningar samt datablad för olika komponenter så som motordrifter till maskinen. Iakttagelser av de olika komponenterna i maskinen samt elskåp och styrsystem. Denna information var väsentlig i nästa fas av utvecklingen.

#### <span id="page-18-2"></span>3.1.3 Design

Efter att analysen var klar påbörjades utvärdering av vilken hårdvara som skulle passa examensarbetet, vilket inkluderade PLC, sensor och server. Designfasen innebar bland annat att skissa diagram, för hur kommunikationen skulle fungera och för att få en överblick över hur de olika delarna av examensarbetet skulle interagera med varandra.

#### <span id="page-18-3"></span>3.1.4 Implementering

Efter att en design tagits fram över hur systemet skulle fungera, påbörjades programmeringen av PLC:n och testning av sensorn. När PLC:n hade ett prototypprogram börjades framtagandet av grunden för SCADA programmet och konfiguration av databasen. Detta gjordes för att kunna testa ett steg i taget. Sedan byggdes systemet ut mer och mer, med nya funktioner, tills det att kraven var uppfyllda.

#### <span id="page-19-0"></span>3.1.5 Test

Det första testet som utfördes var en kontroll av kodarpulsräkning. Detta gjordes genom att låta mäthjulet rulla längs en yta till en bestämd längd, för att sedan kontrollera värdet som PLC:n visade. Efter det testades tidräkningen i WinCC, genom att låta mäthjulet rotera under en bestämd tid och sedan kontrollera värdet som WinCC visade. När grundfunktionerna var testade var det dags att gå vidare och testa funktionerna i HMI:et. Dessa tester bestod bland annat av testfall med konstgjord data.

#### <span id="page-19-1"></span>3.1.6 Installation

Efter att testfasen var avklarad påbörjades installationen. Den påbörjades genom att montera de olika komponenterna. Sedan byggdes ett kopplingsskåp för PLC:n. Efter detta drogs Ethernetkablar för kommunikationen, samt att en kabelkanal konstruerades, varefter de olika delarna i systemet kopplades ihop. Efter inkoppling skrevs användarmanual och teknisk dokumentation. Användarmanualen var avsedd för underhållspersonalen och gick ut på att navigera HMI:et för att hämta data. Den tekniska dokumentationen var till för att förklara systemets struktur och förklara koden bakom de olika funktionerna. Mer detaljerad information om installationen ges i kapitel 4.

### <span id="page-19-2"></span>**3.2 Källkritik**

Som huvudkälla för information gällande TIA Portal, S7-1200 PLC:er, WinCC och kommunikation mellan dessa, används Siemens publikationer och hemsida. Detta har gjorts då Siemens är ett välkänt företag inom industriell automation och styrsystem. De har en lång historia och expertis inom branschen. Siemens publikationer är producerade och publicerade av företaget själv. Dessa källor genomgår sannolikt interna granskningsprocesser för att säkerställa noggrannhet och tillförlitlighet. Siemens officiella publikationer uppdateras och revideras vanligtvis regelbundet för att införliva den senaste utvecklingen och förbättringarna i deras produkter och system. Siemens publikationer är direkt relaterade till ämnet industriell automation. Dessa källor är specifikt utformade för att ge vägledning, instruktioner och teknisk information för användare av Siemens automationsprodukter och programvara. Siemens publikationer kommer sannolikt att ge detaljerad information om funktionerna och bästa praxis relaterade till TIA Portal och WinCC programvara.

Dessa källor kan innehålla praktiska exempel, skärmbilder och steg-för-steg-instruktioner, vilket gör dem användbara för att förstå och implementera Siemens automationslösningar. Det är dock viktigt att vara medveten om att dessa källor kan fokusera på att marknadsföra Siemens produkter och lösningar, vilket kan introducera en potentiell partiskhet. Siemens officiella publikationer kanske inte täcker alternativa lösningar eller perspektiv utanför Siemens produktekosystem.

Som källa gällande Microsoft SQL, OLE DB och TDS har Microsofts publikationer och hemsidor använts. Detta har gjorts då Microsoft är ett väletablerat företag och har skapat dessa produkter. Microsofts publikationer och websidor är generellt säkra sidor på grund av företagets rykte och expertis. Dessa källor genomgår ofta granskningsprocesser för att säkerställa att informationen som tillhandahålls är uppdaterad, relevant, anpassad till Microsofts produktspecifikationer och bästa praxis. Microsofts publikationer och webbplatser kommer sannolikt att erbjuda omfattande och djupgående information om SQL Server, OLE DB och TDS, inklusive tekniska specifikationer, programmeringsgränssnitt och bästa praxis för användning.

Dessa källor kan ge praktiska exempel, kodavsnitt och självstudiekurser som kan hjälpa användaren att förstå och implementera Microsofts teknologier. Det är dock värt att vara medveten om att Microsofts källor kan ha en partiskhet när det gäller att marknadsföra sina produkter och lösningar, så det är viktigt att kritiskt utvärdera informationen och överväga alternativa tillvägagångssätt eller perspektiv.

Avseende information gällande företaget Graphic Packaging International har författaren som valt att användas deras egen hemsida och deras årliga rapport för året 2022. Graphic Packaging International är ett väletablerat företag inom förpackningsbranschen med en stark global närvaro. Dess rykte och expertis ger en viss nivå av trovärdighet till den information som presenteras i dess årsrapporter och på dess webbplastser. Det är dock viktigt att erkänna att årsrapporter vanligtvis utarbetas av företaget självt, vilket introducerar en potentiell partiskhet och vill gestalta en positiv bild och lyfta fram prestationer. Rapporterna kan i första hand fungera som ett marknadsföringsverktyg, som lyfter fram företagets styrkor och förringar eventuella brister. Informationens aktualitet är en annan avgörande faktor att ta hänsyn till. Årsrapporter publiceras vanligtvis en gång om året och återspeglar kanske inte den senaste utvecklingen eller förändringarna inom företaget eller branschen.

För information gällande ADOdb har projekthemsidan använts. ADOdb-projektets webbplats fungerar som den officiella plattformen för att tillhandahålla information om ADOdbprojektet. Som sådan kan den ses som en primär informationskälla direkt från den organisation som ansvarar för att utveckla och underhålla ADOdb. Detta ger webbplatsen en viss nivå av auktoritet och expertis i ämnet. Det är dock viktigt att erkänna att webbplatsen representerar ett partiskt perspektiv eftersom den skapas och hanteras av organisationen själv. Webbplatsens huvudmål är att främja och visa upp funktionerna och fördelarna med ADOdb. Följaktligen kan den presenterade informationen väljas selektivt för att betona styrkorna i ramverket och tona ned eventuella begränsningar eller utmaningar.

Boken "Sustainable and Resource Efficient Business" används som källa för nyckeltal. Boken är skriven av ett flertal ämnesexperter från Chalmers universitet, på grund av att boken är skriven av flera experter inom området, ger det innehållet trovärdighet. Boken, som publicerades 2017, ger en omfattande täckning av olika nyckeltal som är relevanta för hållbar och resurseffektiv affärsverksamhet. Den utforskar mätning och bedömning av nyckeltal i relation till miljöpåverkan, resursförbrukning, avfallshantering, energieffektivitet och andra nyckelområden. Den omfattande behandlingen av nyckeltal i boken indikerar dess betydelse som en källa för att förstå och implementera nyckeltal inom hållbara affärsstrategier. Det är värt att notera att boken kan betona specifika perspektiv eller metoder, och det är viktigt att överväga eventuella fördomar i samband med författarnas bakgrund eller tillhörighet. Med tanke på bokens fokus på nyckeltal och dess relevans för avhandlingsämnet, fungerar den som en värdefull resurs för att förstå den teoretiska grunden och praktiska tillämpningarna av nyckeltal i hållbara och resurseffektiva affärssammanhang. Men som med alla källor rekommenderas det att bekräfta informationen i boken med andra vetenskapliga arbeten, branschrapporter eller empiriska studier för att säkerställa en väl avrundad och heltäckande analys av nyckeltal.

Vid en kritisk bedömning av boken "Social Research Methods" av Bryman (2012) som källa för kvantitativa och kvalitativa forskningsmetoder bör flera nyckelaspekter beaktas. Bryman är en väletablerad författare och akademiker inom området social forskning, och boken är utgiven av Oxford University Press, känd för sina akademiska publikationer. Dessa faktorer bidrar till källans trovärdighet och auktoritet. Det är dock viktigt att erkänna att området för

sociala forskningsmetoder är dynamiskt, och ny utveckling kan ha skett sedan bokens utgivning 2012. Därför rekommenderas att komplettera informationen från denna källa med nyare akademisk litteratur, forskningsartiklar eller andra auktoritativa källor.

För information gällande kodare användes bland annat undervisningsmaterial av Dr. Kevin Craigh vid New York University som källa. Dr. Kevin Craig är en känd akademiker och expert inom teknikområdet, särskilt inom området kodare. Hans anknytning till New York University ger källan trovärdighet. Det utbildningsmaterial som Dr. Kevin Craig tillhandahåller innehåller sannolikt omfattande information om kodare, som täcker olika typer, funktions principer, applikationer och relaterade ämnen. Som expert på området kan Dr Craigs insikter och kunskaper anses vara auktoritativa och pålitliga. Det är dock viktigt att inse att utbildningsmaterialet kan ha en specifik omfattning och målgrupp. Materialet kan utformas för utbildningsändamål och skräddarsys efter behoven hos studenter eller yrkesverksamma inom teknikområdet. Som ett resultat kan djupet och nivån av tekniska detaljer som tillhandahålls i materialet variera. Vidare är det viktigt att kritiskt utvärdera utbildningsmaterialet för potentiella fördomar eller begränsningar. Dr. Kevin Craigs expertis kan spegla ett specifikt perspektiv eller förhållningssätt till kodare, och det är avgörande att vara medveten om eventuella inneboende fördomar i materialet.

En av källorna för nyckeltal var " *BERA Dialogues (Performance Indicators)* Multi Lingual Matters" av Carol T. Fitz-Gibbon. Carol Fitz-Gibbon var chef för läroplan 1989-2003 och professor i pedagogik vid Durham University. Detta ger källan en trovärdighet då hon är en ämnesexpert. Publikationens trovärdighet kan bedömas genom att granska dess förlag, Mulit Lingual Matters är ett väletablerat förlag känt för att poducera vetenskapliga verk. Med tanke på publikationens datum 1990 är det viktigt att inse att området för resultatindikatorer kan ha utvecklats avsevärt sedan dess. Nyare forskning, utveckling och metoder kan ha dykt upp, vilket gör en del av informationen i publikationen föråldrad.

International Organization for Standardization (ISO) är en ansedd och internationellt erkänd organisation som utvecklar och publicerar standarder för olika branscher. ISO-webbplatsen är en officiell källa för åtkomst till dessa standarder, inklusive ISO/IEC standarden för SQL. Webbplatsen uppdateras och underhålls regelbundet av ISO-personal och ger detaljerad information om standarden, inklusive dess omfattning, syfte och krav. Informationen på webbplatsen är tillförlitlig och relevant för ämnet SQL. Det är dock viktigt att notera att ISOstandarder inte är gratis och kräver köp innan tillgång till hela texten beviljas. Dessutom, även om ISO-standarder används i stor utsträckning och respekteras, är de kanske inte alltid den mest aktuella eller heltäckande informationskällan om ett visst ämne.

"Nakajima, S. (1988). Introduction to TPM: Total Productive Maintenance. Cambridge, MA: Prodictive Press." är en bok skriven av Shigeo Nakajima som ger en introduktion till Total Productive Maintenance (TPM), en metod som syftar till att maximera utrustningens effektivitet och minska stilleståndstiden. Boken är utgiven av Productivity Press, ett välkänt förlag inom området produktivitetsförbättring. Som en källa om OEE (Overall Equipment Effectiveness) ger boken värdefulla insikter om konceptet och dess tillämpning inom ramen för TPM. Nakajima är erkänt som en framstående auktoritet inom TPM-området, och hans arbete har brett refererats och tillämpats av praktiker och forskare. Det är dock viktigt att notera att publikationen släpptes 1988, vilket innebär att den kanske inte innehåller den senaste utvecklingen och framstegen inom OEE-området. Dessutom kan boken i första hand fokusera på TPM och dess relation till OEE snarare än att tillhandahålla en omfattande undersökning av OEE isolerat.

" Storytelling with data" av Cole Nussbaumer Knaflic är en bok fokuserad på principerna och teknikerna för datavisualisering och storytelling. Publicerad av Wiley, ett välrenommerat förlag känt för sina bidrag till olika akademiska och professionella områden. Som en källa om datavisualisering ger boken värdefulla insikter om effektiv kommunikation av data genom visuella representationer. Nussbaumer Knaflic är en erfaren utövare och utbildare av datavisualisering, och hennes arbete har vunnit erkännande inom området. Det är dock viktigt att notera att "Storytelling with Data" publicerades 2015, vilket innebär att den kanske inte omfattar den senaste utvecklingen och trenderna inom det snabbt växande området för datavisualisering. Boken kan i första hand presentera ett specifikt perspektiv eller förhållningssätt till databerättelse och visualisering, vilket kan begränsa innehållets övergripande omfattning och djup.

Pinnacles webbplats fungerar som en källa till information om rullskärmaskiner och annan relaterad utrustning. Pinnacle är en välkänd tillverkare av rullskärmaskiner och har etablerat sig som en välrenommerad tillverkare i branschen. Som en tillverkares webbplats är det viktigt att överväga den inneboende partiskheten och den marknadsföringsmässiga karaktären hos den information som presenteras. Innehållet som tillhandahålls på Pinnacle-webbplatsen är avsett att lyfta fram funktionerna, kapaciteten och fördelarna med deras produkter. Det primära målet med webbplatsen är att marknadsföra Pinnacles rullskärmaskiner och attrahera potentiella kunder.

Personlig kommunikation med branschfolk kan ge värdefulla insikter och förstahandsexpertis. I det här fallet har information erhållits genom personlig kommunikation med Thomas Bjurström, automationsingenjör på Graphic Packaging International, som har lång erfarenhet inom kontroll-, SCADA- och automationsbranschen. Thomas Bjurströms expertis och professionella bakgrund gör honom till en kunnig källa för information relaterad till rullskärmaskiner och det bredare området styrning och automation. Hans praktiska erfarenhet i branschen kan erbjuda unika insikter och verkliga perspektiv som kanske inte finns i andra publicerade källor. Det är dock viktigt att notera att personlig kommunikation anses vara en informell informationskälla och saknar den formella granskning och kollegial granskning som vanligtvis förknippas med akademiska eller publicerade källor. Därför bör informationen som erhålls genom personlig kommunikation behandlas med försiktighet och kompletteras med andra tillförlitliga och verifierbara källor.

Posital-webbplatsen användes som en källa för information om kodare. Posital är en känd tillverkare av kodare och andra industriella komponenter, vilket gör deras webbplats till en potentiellt värdefull resurs för att förstå kodarnas tekniska specifikationer, applikationer och funktioner. Posital-webbplatsen tillhandahåller en mängd information relaterad till kodare, inklusive produktbeskrivningar, tekniska specifikationer, applikationsexempel och branschinsikter. Företagets expertis inom kodarteknik och dess position som tillverkare inom området tyder på att informationen som presenteras på deras webbplats sannolikt är tillförlitlig och korrekt. Det är viktigt att tänka på den avsedda målgruppen och syftet med den positiva webbplatsen. Den är utformad för att ge information till ett brett spektrum av användare, inklusive ingenjörer, forskare och branschfolk.

Publikationen "Virtual Network Computing" av Richardson, Stafford-Fraser, Wood och Hopper, publicerad 1998 i IEEE, användes som en källa till information om VNC (Virtual Network Computing). Publikationen framstår som en vetenskaplig artikel inom området datavetenskap och nätverk, vilket tyder på en nivå av trovärdighet och expertis. Publikationen IEEE, är en välrenommerad akademisk tidskrift, och det är troligt att artikeln genomgick en peer-review-process. Peer review hjälper till att säkerställa riktigheten, giltigheten och kvaliteten på informationen som presenteras i publikationen. Publikationen släpptes 1998, och teknikområdet har sett betydande utveckling sedan dess. Det är avgörande att överväga om den information som presenteras i publikationen fortfarande är relevant och aktuell. VNCteknik kan ha utvecklats eller ny utveckling kan ha skett sedan publikationens utgivning.

Publikationen "Managing the Development of Large Software Systems" av Royce, publicerad 1970 i IEEE WESCON, användes som en källa för information om vattenfallsmodellen. Winston W. Royce var en framstående figur inom området mjukvaruteknik och gjorde betydande bidrag till disciplinen. Tänk på hans expertis, erfarenhet och kvalifikationer inom mjukvaruutveckling och projektledning. Publikationen skrevs 1970, vilket betyder att den speglar den förståelse och praxis som rådde vid den tiden.

Som källa för kodarinterface och signaler användes Sensorays webbsida som källa. Sensoray är en tillverkare av elektronikmoduler. En stor del av deras produktutbud är moduler för kommunikation över ett flertal gränssnitt. Företaget är baserat i Portland USA och grundades 1982. På grund av deras många år inom branschen kan källan anses som en expert källa. Viktigt att ha i åtanke att dessa källor fokuserar på att marknadsföra Sensoray produkter och lösningar, vilket kan introducera en potentiell partiskhet.

Som källa för dataanalys användes boken " Provost, F. &. Fawcett, T. (2013). Data science for business: What you need to know about data mining and data-analytic thinking.". Foster Provost är professor inom Företagande, Teknik, Drift, Statistik och Datavetenskap vid New York universitet. Tom Fawcett har en PhD inom maskininlärning och har arbetat inom forskning och utveckling i över 20 år. Detta tyder på en nivå av trovärdighet och expertis. O'Reilly är en välkänd och välrenommerad utgivare inom teknik och datavetenskap. De har en lång historia av att publicera böcker och resurser relaterade till olika domäner, inklusive datavetenskap, programmering och teknik. Deras rykte för att producera högkvalitativt, informativt och pålitligt innehåll ger trovärdighet till deras publikationer. O'Reilly verkar som en kommersiell enhet, främst inriktad på att sälja böcker och online-lärresurser. Som sådan kan det finnas en kommersiell snedvridning i deras publikationer, där vissa ämnen eller perspektiv betonas eller främjas för att överensstämma med deras affärsintressen.

#### <span id="page-23-0"></span>**3.3 Etiska aspekter**

mätning av effektiviteten hos en produktionsmaskin i sig kanske inte i sig innebär etiska problem, finns det potentiella etiska överväganden som måste beaktas under processen.

Anställdas integritet är en etisk aspekt som bör övervägas när man tar fram ett effektivitets mätningssystem. Om effektivitetsmätningen omfattar övervakning av prestanda hos enskilda anställda som använder maskinen, är det avgörande att respektera deras integritetsrättigheter. Se till att all data som samlas in anonymiseras och aggregeras för att förhindra identifiering av enskilda anställda om inte uttryckligt medgivande har erhållits. Systemet som utvecklats utför inte mätningar utav anställda men informationen som systemet samlar in skulle potentiellt kunna användas för att mäta effektivitet hos anställda.

### <span id="page-24-0"></span>**4 Analys och genomförande**

Detta kapitel redogör hur de olika delarna av examensarbetet har utförts. Kapitlet är strukturerat så att genomförandet av varje individuell del av examensarbetet beskrivs för sig. Denna del behandlar både hur och varför de olika delarna i arbetet utförts med anknytning till den tekniska bakgrunden samt metoden.

### <span id="page-24-1"></span>**4.1 Hårdvara**

### <span id="page-24-2"></span>4.1.1 PLC

För att implementera OEE-systemet användes en PLC som hårdvaruplatform. PLC:ns roll i examensarbetet är att beräkna hur långt maskinen kört och övervakar när maskinen är i produktion och när den står stilla. Kravet på att använda Siemens hårdvara och mjukvara gjorde att det fanns tre olika modeller av PLC:er att välja mellan. Dessa var S7-1500, S7-1200 och ET200SP. S7-1200 är den billigaste av dessa tre modeller men också minst kraftfull. I och med att PLC:n bara ska samla in mätdata så räcker CPU:n i S7-1200 modellen. Mer exakt valdes en S7-1215c, då den har både digitala och analoga ingångar med en maxfrekvens på 100kHz för insignalerna.

Hårdvaruimplementeringen involverade att koppla PLC:n till olika sensorer och andra elektriska komponenter för att mäta produktionsparameterar så som cykeltid, hur många löpmeter som behandlats av maskinen och om maskinen är i stationärt läge. PLC:n används även för att möjliggöra överföring av mätdata till SCADA systemet. För att säkerställa tillförlitlig drift, monterades PLC:n i ett industriellt kopplingsskåp tillsammans med nödvändig strömförsörjning. Skåpet är designat för att skydda PLC:n och andra komponenter från miljöfaror som damm och fukt.

#### <span id="page-24-3"></span>4.1.2 Givare och signaler

För att mäta längden material maskinen behandlar under en produktionscykel, också kallat löpmeter, för detta syfte valdes att använda en kodare. På grund av att det inte fanns möjlighet att montera kodaren på någon av motorerna, fick den i stället monteras med ett mäthjul som sitter fast i kodaren. Mäthjulet sitter sedan tryckt mot en ledvals och roterar med samma hastighet som materialet.

På grund av PLC:ns begräsning att ingångssignalerna högst får vara 100kHz, blev kravet att hitta en kodare med mäthjul som gav ut en signal under 100kHz. För att beräkna signalens frekvens från en kodare i HTL(Push-Pull) konfiguration används följande formel [27]:

$$
F_A = \frac{PPR * RPM}{60}
$$

där  $F_A$  är A signalens frekvens, PPR är pulser från kodaren per rotation av mäthjulet och RPM är antalet rotationer mäthjulet gör per minut. Maskinhastighet hittas i maskinens manual och är 550m/min medan PPR hittas i databladet för kodaren. Därför valdes att använda en DBV50E från tillverkaren SICK, vilken dessutom var den enda kompletta mäthjul & kodarekombinationen som kunde levereras inom rimlig tid och som uppfyllde frekvenskriteriet. Den har en PPR på 200 pulser per rotation, med en omkrets på 200mm, vilket ger en upplösning på 1 puls per mm. För att beräkna frekvensen på signalen från

DBV50E måste vi först beräkna hur många varv av mäthjulet som görs på en minut. En rotation av mäthjulet är 0.2m och med en max hastighet på 550m/min.

$$
RPM = \frac{550}{0.2} = 2750
$$

Denna data ger att maxfrekvensen blir:

$$
F_{Amax} = \frac{200 * 2750}{60} = 9.15kHz
$$

En signal från en av motordrifterna på maskinen kopplades till PLC:n. Denna signal är 24 V om motorn är stillastående, 0 V om den kör och kommer fortsättningsvis kalls för "0 rpm" signalen. Då denna motorsignal indikerar om motorn roterar eller står stilla. Detta är en digital signal som indikerar om maskinen producerar eller står stilla.

<span id="page-25-0"></span>4.1.2.1 Konstruktion och montage

För att noggrant mäta hastigheten under produktionsprocessen, monterades ett mäthjul på maskinen. Monteringen av mäthjulet innebar en genomtänkt design och konstruktionsprocess, för att säkerställa exakta mätningar och att mäthjulet inte kom i vägen eller på annat sätt försämrade produktionen.

Mäthjulet monterades på en balk i maskinens struktur med hjälp av ett plattjärn. Denna plats var strategiskt vald för att få optimal kontakt med en av maskinens ledvalsar. Ledvalsarna stödjer materialet och ser till att materialet får rätt vinkel till nästkommande vals. Ledvalsens rotation kommer från materialets energi. Genom att placera mäthjulet mot denna vals kan man således få reda på materialets hastighet, se Figur 4.1.2.1.

För att säkerställa korrekta mätningar var mäthjulet noggrant inriktat under installationsprocessen. Korrekt inriktning innebar att säkerställa att hjulet var parallellt med valsen rörelseriktning, vilken i sin tur minimerar eventuella felaktigheter på grund av felinriktning.

Genom att montera mäthjulet på maskinen och säkerställa dess korrekta funktion och inriktning kunde OEE-systemet exakt fånga och registrera data relaterad till maskinens rörelse.

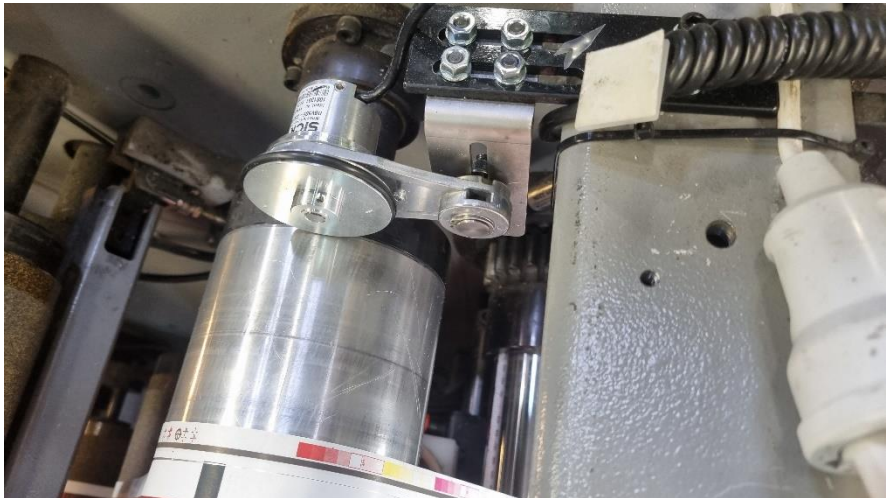

**Figur 4.1.2.1.** Bild på mäthjulet monterat på maskinen

### <span id="page-26-0"></span>4.1.3 Underhållsknapp

För att förbättra funktionaliteten och användbarheten av OEE-systemet lades en komponent till i form av en underhållsknapp. Syftet med denna knapp är att ge maskinoperatören ett bekvämt och enkelt sätt att registrera underhållsaktiviteter. Integreringen av underhållsknappen, med OEE-systemet, möjliggör effektiv loggning av underhåll.

Underhållsknappen är placerad inom räckvidd för maskinoperatörerna, vilket gör att de snabbt kan trycka på den när ett fel uppstår. Om man trycker på knappen aktiveras en inbyggd lampa som indikerar närvaron av ett pågående fel. Denna visuella återkoppling ger en tydlig indikation till operatören. Knappen är kopplad till PLC:n, vilket gör att OEE-systemet kan detektera maskinfel och underhållshändelser. Om knappen trycks in igen, medan lampan redan är aktiv, släcks lampan, vilket betyder att felet är åtgärdat. Denna information ges även till OEE-systemet. Knappen kommunicerar start av maskinfel och åtgärdandet av felet i produktionen till OEE-systemet vilket, säkerställer korrekt datainsamling.

### <span id="page-27-0"></span>**4.2 Mjukvara**

### <span id="page-27-1"></span>4.2.1 PLC program

Det första steget i integrationsfasen, var att programmera PLC:n som skulle samla in mätdata och beräkna produktionsparametrarna. Det första steget för detta, var att börja med att programmera ett räkneverk för pulserna från mäthjulsgivaren.

Mäthjulet ger ut en signal med hög frekvens, vilket gör att PLC:n med standardkonfiguration inte kommer kunna detektera signalen. För att kringgå detta används en så kallad High Speed Counter (HSC). HSC är en hårdvarubaserad räknare för att fånga tillståndet på PLC:ns ingångar. Den används när man har signaler som växlas med så hög hastighet att programcykeldetektering skulle vara för långsamt. Vissa av de digitala ingångarna kan konfigureras till att vara HSC och denna hårdvarukonfiguration laddas ner från TIA Portalprojektet till PLC:n, se Figur 4.2.1.a. [28]

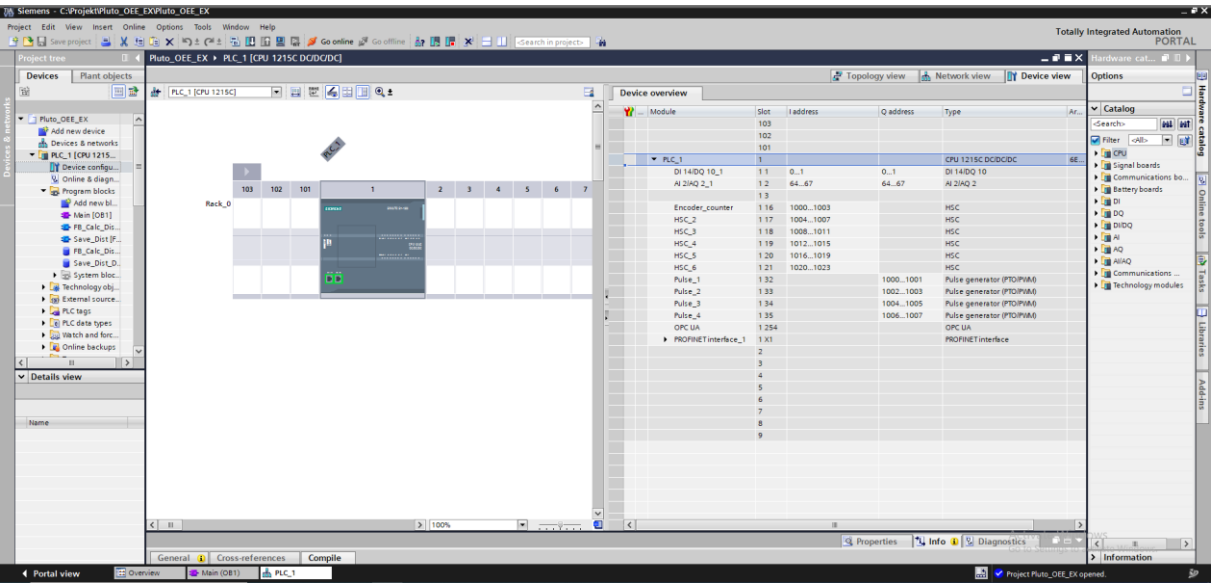

**Figur 4.2.1.a.** Hårdvara översikt i TIA Portal

Varje digital ingång har ett så kallat "input filter". Detta filter skyddar programmet från att reagera på oönskade snabba förändringar i ingångssignalerna. Dessa snabba förändringar kan uppstå som konsekvens av bland annat kontaktstudsar eller elektriskt brus. Filtret fungerar genom att, om filtertiden är satt till 6,4ms innebär detta att en enskild signalförändring, från '0' till '1' eller från '1' till '0' måste fortsätta i 6,4ms för att den skall detektera. Om insignalen växlar snabbare än filtertiden kommer signalen inte att detekteras av programmet. [29]

Standardfiltertiden är på 6,4ms, vilket får konsekvensen att PLC-programmet slutar reagera på pulserna från mäthjulet när maskinen når en hastighet på ungefär 30m/min. För att undvika problemet sätts ingångsfiltret till 0,1ms, se Figur 4.2.1.b.

| <b>PLC_1 [CPU 1215C DC/DC/DC]</b>                                       |               |                         | <b>Properties</b>     | <b>1 Info 1 2</b> Diagnostics | $P = -$ |  |              |        |
|-------------------------------------------------------------------------|---------------|-------------------------|-----------------------|-------------------------------|---------|--|--------------|--------|
| IO tags<br>General                                                      |               | <b>System constants</b> | Texts                 |                               |         |  |              |        |
| Identification & Mainten A                                              | $\rightarrow$ | <b>ChannelO</b>         |                       |                               |         |  |              |        |
| Checksums                                                               |               |                         |                       |                               |         |  |              |        |
| PROFINET interface [X1]                                                 | $=$           |                         |                       |                               |         |  |              |        |
| $\nabla$ DI 14/DQ 10                                                    |               |                         | Channel address: 10.0 |                               |         |  |              |        |
| General                                                                 |               |                         |                       | Input filters: 0.1 millised   |         |  | l vi         |        |
| • Digital inputs                                                        |               |                         |                       |                               |         |  |              |        |
| <b>Channel</b> O                                                        |               |                         |                       |                               |         |  |              |        |
| Channel1                                                                |               |                         |                       | Enable rising edge detection  |         |  |              |        |
| Channel <sub>2</sub>                                                    |               |                         | Event name:           |                               |         |  |              |        |
| Channel3                                                                |               |                         | Hardware interrupt:   |                               |         |  | Activate     |        |
| Channel4                                                                | $\sim$        |                         | Priority:             |                               |         |  | Go to Settin |        |
| $\left\langle \right\rangle$<br>$\mathbf{H}\mathbf{I}$<br>$\rightarrow$ |               |                         |                       |                               |         |  |              | $\vee$ |

**Figur 4.2.1.b.** Konfigurering av ingångsfilter, DI1, i TIA Portal

PLC programmet för examensarbetet är skrivet i en blandning av Funktion Block Diagram och Structured Control Language (SCL). För att skapa Funktions Block har SCL använts och FBD har använts för att skriva Huvud Organiserings Blocket (OB1). En cykel i OB1 kan beskrivas på följande sätt. PLC:n övervakar ingångssignalerna och HSC räknar upp självständigt utanför OB1 cykeln. Först kontrollerar programmet om maskinen är i drift eller är stationär. Detta görs med hjälp av "0 RPM"-signalen från motordriften. Om maskinen inte står still flyttar vi över HSC:ns värde till en tagg av typen "DInt". Denna tagg representerar antalet pulser, se Figur 4.2.1.c.

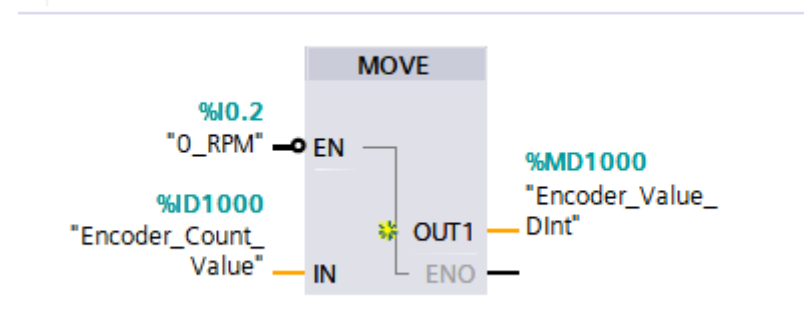

**Figur 4.2.1.c.** "Move" funktion på räknarvärde, skärmbild

När räknarens värde förts över till en tagg, förs taggen över till ett funktionsblock som beräknar hur många meter maskinen rullat. Formeln som används är:

$$
\frac{antal \; pulser}{1000} = antal \; meter
$$

Förhållandet mellan mäthjulet och kodaren är följande. Det är 200 pulser per rotation av mäthjulet och mäthjulet har en omkrets på 200mm. Detta gör att 1 puls är ekvivalent med att mäthjulet roterat 1mm.

När metervärdet beräknats lagras det i en tagg. Denna tagg förs över till ytterligare ett FB. Detta FB kontrollerar att PLC:n har lagrat förra värdet och återställer räknaren om metervärdet lagrats i en tagg, se Figur 4.2.1.d.

```
(*Om maskinen inte står still och föregående värde är sparat så återställer vi countern*)
\BoxIF #RPM INPUT = TRUE AND #Has Saved Dist = FALSE THEN
    #Mem Dist Meter OUTPUT := #Dist Meter INPUT;
     #Has Saved Dist := TRUE;
     #Change CV := 0;
 #CV EN OUTPUT := TRUE; (*Återställer counter*)
     \mathcal{L}ELSIF #RPM INPUT = FALSE AND #Has Saved Dist = TRUE THEN
     #Has Saved Dist := FALSE;
     #CV EN OUTPUT := FALSE;
 END_IF;
```
**Figur 4.2.1.d.** Källkod för att spara och återställa räknarvärde

Efter detta kontrollerar PLC:n om underhållsknappen tryckts in, och om detta har skett tänds tryckknappen och PLC:n registrerar att underhållet har påbörjats. Denna knapp styrs med XOR-logik, vilket gör att om knappen trycks in igen, släcks tryckknappen och underhållet räknas som avslutat.

Sist i OB1 är kontrollblocket för HSC:n. Detta block styr räknevärde, räkneriktning och räkneperioden. Det enda som används i detta block är räknevärdet. Det fungerar på följande sätt: Taggen "NEW\_CV" blir det nya räknevärdet då "CV\_EN" är "TRUE", se Figur 4.2.1.e.

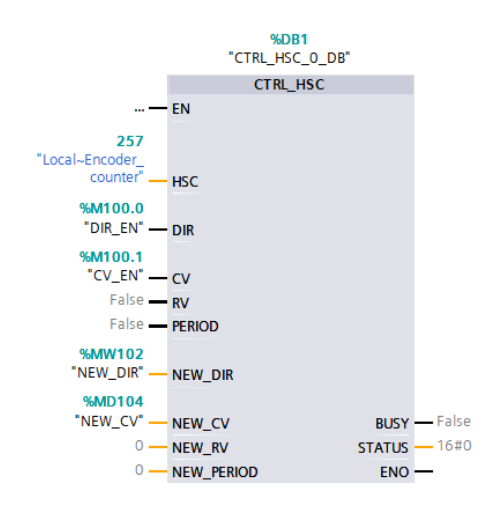

**Figur 4.2.1.e.** Kontrollblock för HSC

Vid testning av systemet upptäcktes det att HSC:n inte räknade när maskinen hade en hastighet över 30m/min. Genom att sänka tidsfiltret försvann problemet. Vid ett annat tillfälle upptäcktes att "0 RPM" signalen blev temporärt pulserande vid stannande av maskinen. Detta löstes genom att lägga in en timer på ingången, vilket gör att insignalen måste vara en logisk 1:a tills det att timern gått ut.

#### <span id="page-30-0"></span>4.2.3 SQL

WinCC är en kraftfull SCADA-mjukvara, som kan samla in och lagra data. Det finns dock flera anledningar till att man skulle föredra att lagra data i en SQL-databas i stället för att låta WinCC hantera det själv:

- Centraliserad datalagring: Genom att lagra data i en centraliserad SQL-databas kan man enkelt komma åt och analysera data från flera WinCC-installationer eller andra källor. Detta gör att det blir lättare att få en heltäckande bild av tillverkningsprocesser och identifiera förbättringsområden.
- Anpassad analys: SQL-databaser ger ett flexibelt och kraftfullt sätt att analysera data och med en SQL-databas kan man skapa anpassade frågor till databasen. Detta är särskilt viktigt för OEE-data, som kräver analys för att identifiera grundorsaker till ineffektivitet.
- Datalagring: SQL-databaser skapar ett sätt att lagra historiska data under långa tidsperioder. Detta kan vara särskilt viktigt för OEE-data, som kan behövas analyseras under en period av månader eller år.
- Skalbarhet: SQL-databaser är designade för att hantera stora mängder data och kan enkelt skalas upp för att möta de växande kraven på ett system.
- Integration: SOL-databaser kan enkelt integreras med andra system.

Sammantaget, WinCC är ett kraftfullt verktyg för att samla in och lagra data relaterad till tillverkningsprocesser. Men genom användning av en SQL-databas, för att lagra OEE-data, skapas ett mer flexibelt, skalbart och kraftfullt sätt att analysera och skapa insikter från den insamlade data.

OEE-systemet mäter både produktionscykler och underhållstillfällen, vilket gör att det måste finnas två olika tabeller.

|    | 6923S1\WINCC.Pl dbo.Maintenance 6923S1\WINCC.Pl |             |             |    | 6923S1\WINCC.Pl dbo.Maintenance 6923S1\WINCC.Pl |             |                    |
|----|-------------------------------------------------|-------------|-------------|----|-------------------------------------------------|-------------|--------------------|
|    | Column Name                                     | Data Type   | Allow Nulls |    | Column Name                                     | Data Type   | <b>Allow Nulls</b> |
| D₿ | measureID                                       | int         |             | ÞВ | maintenanceID                                   | int         |                    |
|    | MachineName                                     | varchar(50) |             |    | MachineName                                     | varchar(50) |                    |
|    | StartTime                                       | time(0)     |             |    | MaintStartTime                                  | time(0)     |                    |
|    | StopTime                                        | time(0)     |             |    | MaintStopTime                                   | time(0)     |                    |
|    | RunTime                                         | float       |             |    | MaintTime                                       | float       |                    |
|    | Distance                                        | float       |             |    | MaintDate                                       | date        |                    |
|    | MeasureDate                                     | date        |             |    | MaintYear                                       | varchar(50) |                    |
|    | MeasureYear                                     | varchar(50) |             |    | MaintQuarter                                    | varchar(50) |                    |
|    | MeasureQuarter                                  | varchar(50) |             |    | MaintMonth                                      | varchar(50) |                    |
|    | MeasureMonth                                    | varchar(50) |             |    | MaintWeek                                       | varchar(50) |                    |
|    | MeasureWeek                                     | varchar(50) |             |    | MaintDay                                        | varchar(50) |                    |
|    | MeasureDay                                      | varchar(50) |             |    | MaintCode                                       | bigint      | V                  |

**Figur 4.2.3.** Produktions och underhållstabell i MS SQL

Produktionsloggen består av en unik identifierare, ett maskinnamn, en starttid, en stopptid, en produktionstid, antal löpmeter, datum, år, kvartal, månad, vecka och dag. Den unika identifieraren, "measureID", är en primär nyckel, det vill säga att den unikt identifierar raden. "measureID" är automatiskt ökande, vilket betyder att om föregående rad hade ID 100 blir nästa loggs id 101. Identifieraren är av datatypen Int, alltså ett heltal från -2147483648 till 2147483647. Maskinnamnet är en sträng med 50 teckenplatser och talar om namnet på maskinen mätning utförsts på. Startiden och Stopptiden är av datatypen time(0), vilket innebär att den har en precission på upp till en sekund. Standardformatet för tid i en MS SQL är

"hh:mm:ss" där "hh" är två siffror från 0 till 24, som representerar timme, "mm" är två siffror från 0 till 60, som representerar minuten och "ss" är två siffror från 0 till 60, som representerar sekunden. Körtiden är hur lång tid produktioncykeln varar, den räknas i minuter och är ett flyttal. "Distance" är hur många löpmeter som passerat under produktionscykeln och det är också ett flytal. "MeasureDate" är av datatypen date och har formatet "YYYY-MM-DD" som kan vara från 0001-01-01 till 9999-12-31. Detta representerar datument då loggen skapasdes. År, kvartal, månad, vecka och dag är alla strängar och är huvudsaklingen till för att göra det lätt att sortera data i WinCC. Underhållsloggen ser till största del identisk ut, den har sin egen identifierare, " maintenanceID", men istället för löpmeter har den en felkod. Felkoden är av typen bigInt, som är dubbelt så stor som en vanlig Int. Felkoden representerar vilken typ av underhåll som genomförts.

#### <span id="page-31-0"></span>4.2.4 WinCC

WinCC är ett skalbart processvisualiserings system, som i detta examensarbete fyller många roller. Den används för att skapa ett HMI till OEE systemet, den samlar in produktionsinformation och kommunicerar med både SQL databasen och PLC:n. Anledningen till att ett HMI är nödvändigt, är för att kunna visualisera OEE talen. Dessutom utför WinCC ett antal SQL Querys, vilket gör att man inte behöver någon SQL-kunskap för att kunna använda systemet. Målet med SCADA-systemet var att kunna visualisera de olika produktionsparametrarna som mäts och göra analysprocessen enklare genom visualisering. Ett annat mål med SCADA-systemet var att det skulle möjliggöra att en person utan SQL kunskap skulle kunna använda OEE-systemet. Detta mål uppnås då HMI:et gör att man slipper använda sig av så kallade "ad-hoc" frågor.

WinCC kan läsa in datataggar från PLC:n och det görs genom en SIMATIC S7-1200 kanal. Mer om detta tas upp i kommunikationsdelen (kap. 4.3). När kommunikationskanalen väl blivit etablerad i "Tag Mangement" i WinCC projektet, kan man välja att läsa in taggar till/från PLC:n. När man väl gjort detta kommer WinCC läsa in alla taggar som finns i PLC och man kan välja vilka av dessa man vill inkludera i WinCC projektet. Taggarna som hämtar från PLC:n är "0 RPM"-signalen och metervärdet från räknaren. När WinCC väl har hämtat taggarna, kan man använda dem i sin kod eller i HMI.

För att kommunicera med SQL databasen krävs att man skriver kod och denna kod skrivs i ett VBS skript och beskrivs i figur 4.2.4.a.

| 1. strConnectionString = "PROVIDER=sqloledb; Data Source='6923S1\WINCC'; Initial Catalog= test; UID=; PWD=;" |                                                         |  |  |  |  |  |
|----------------------------------------------------------------------------------------------------|---------------------------------------------------------|--|--|--|--|--|
| 2.                                                                                                    | Set objConnection = CreateObject("ADODB.Connection")    |  |  |  |  |  |
|                                                                                                    | $objConnection. ConnectionString = strConnectionString$ |  |  |  |  |  |
| 4.                                                                                                    | objConnection.Open                                      |  |  |  |  |  |
|                                                                                                    | Set objCommand = CreateObject("ADODB.Command")          |  |  |  |  |  |
| 6.                                                                                                    | With objCommand                                         |  |  |  |  |  |
|                                                                                                    | $ActiveConnection = objConnection$                      |  |  |  |  |  |
| 8.                                                                                                    | .CommandText = $strSQL$                                 |  |  |  |  |  |
| 9.                                                                                                    | End With                                                |  |  |  |  |  |
| 10.                                                                                                    | objCommand.Execute                                      |  |  |  |  |  |
| 11.                                                                                                    | Set $objCommand = Nothing$                              |  |  |  |  |  |
| 12.                                                                                                    | objConnection.Close                                     |  |  |  |  |  |
| 13.                                                                                                    | Set objConnection = Nothing                             |  |  |  |  |  |

**Figur 4.2.4.a.** Kod för att kommunicera med SQL databas

Man skapar en kommunikationssträng, som innehåller information om uppkopplingen. Informationen som man uppger är vilken leverantör (detta var OLEDB), namnet på datakällan som i detta fall är datorns namn, vilken "katalog" (databas) som scriptet skall komma åt och sedan uppger man användarnamn och lösenord till databasen. Därefter läses denna sträng av

ADODB och kommunikationen initieras. Om man vill lagra eller hämta data från/till databasen behöver man även en "kommandotext" vilket är en sträng med en Query. När ADODB utfört alla kommandon kommer kommunikationen att avslutas.

Den första funktionen som utvecklades var automatisk loggning av produktionsdata. Detta gjordes genom ett så kallat "globalt skript", som är ett skript som kan köras utan HMI, d.v.s. ett skript som kan köras utan en användare. Detta skript exekveras med en utlösare. En utlösare kan ställas i inställningarna för globala skript. Utlösare kan var cykliskt till exempel att koden exekveras varje 2 sekund, 5 sekund, 1 minut osv. Utlösare kan även utföra exekvering beroende på taggar. För automatisk produktionsloggning exekveras koden då "0 RPM"-signalen från PLC:n bytt värde. Detta när "0 RPM"-signalen ändras från 1:a till 0:a eller 0:a till 1:a, vilket betyder att maskinen antingen stannat eller börjat producera. Skriptet genererar en starttid när maskinen börjar köra och genererar en stopptid då maskinen stannat. Den hämtar metervärdet från PLC:n, genererar datum och när all denna information samlats in utför skriptet en "INSERT" funktion och lagrar informationen i SQL databasen. Ett skript som är väldigt likt existerar för att lagra underhåll, men skillnaden är att i stället för "0 RPM" signalen reagerar skriptet på underhållstaggen som styrs med underhållsknappen.

HMI:et ger ett grafiskt interface, för att behandla informationen i SQL-databasen och visualiserar OEE-data. HMI-programmet påbörjades med att skapa en huvudmeny, där man skulle kunna nå alla funktioner som HMI:et har. Längst uppe i huvudmenyn skapades ett Gantt-schema för maskinen och detta schema skapades med hjälp av "OnlineTrendControl" funktionen. Detta är element som redan finns inbyggt i WinCC och plottar taggvärden. Grönt indikerar att maskinen producerar, gult betyder att maskinen står stilla och rött betyder att det är maskinfel. Se appendix bilaga 7.

Efter att huvudmenyn var klar, påbörjades utvecklingen av en sökfunktion, där man kunde söka upp produktions- eller underhållsloggar som lagrats i SQL databasen. Bilden fungerar på så sätt att man väljer det datumloggarna man söker skapats och detta görs genom "kombinationsboxar". Kombinationsboxar är element som är fördefinierade i WinCC. När man trycker på en kombinationsbox fälls en flik ut med olika alternativ, se figur 4.2.4.b.

| item1             |  |
|-------------------|--|
| item1             |  |
| item <sub>2</sub> |  |
| item3             |  |
| item4             |  |
| item <sub>5</sub> |  |

**Figur 4.2.4.b.** Exempel bild på hur en kombinationsbox ser ut

När man väl fyllt i datum, trycker man på en sök-knapp. När denna knapp tryckts in kommer ett skript hämta loggarna från databasen och om det finns loggar för det datum man sökt för, kommer de att presenteras i en textruta. Query:n för att hämta data i databasen ses i Figur 4.2.4.c.

**Figur 4.2.4.c.** Query för att hämta produktionsdata

Efter sökfunktionen började implementeringen av en redigeringsfunktion, vilket var ett av önskemålen från Graphic Packaging International. Redigeringsbilden använder sig av samma sökfunktion som sökbilden gör. Denna metod valdes för att kunna genomgå hela redigeringsprocessen, från identifiering av log som skall redigeras, till att databasen uppdaterats utan att man ska behöva byta bild. Redigeringsbilden låter användare att hämta data från en log, genom att skriva in det unika ID:et, för att användare sedan skall kunna redigera informationen. När man gjort redigeringen måste man trycka på en "kontroll"-knapp innan man kan utföra uppdateringen. Denna "kontroll"-knapp kontrollerar att den nya data inte överlappar med andra befintliga loggar. När kontroll utförts och redigeringen blivit godkänd, kan man nu trycka på "uppdatera"-knappen och databasen uppdateras.

När redigeringsfunktionen var färdig, var nästa steg att skapa en bild med funktionen att användaren manuellt skulle kunna lagra produktions- och underhållsloggar. Denna funktion valdes att läggas till för att Graphic Packaging International Lund redan har ett underhållsoch ordersystem. Funktionen möjliggör att om system legat nere, är det möjligt att lägga till data i efterhand. All data är inte tillåten att redigera. Det som tillåts redigeras är starttiden, stopptiden och antal behandlade löpmeter. Genom att ändra start- och stopptiden ändras produktionstiden automatiskt.

När det gäller både redigeringen av data och det manuella skapandet av data, ansågs att det var viktigt att begränsa användarfriheten. Begränsningen består av att användare inte tillåts att skapa överlappande loggar. Detta betyder att om det existerar en logg inom en viss tid, kan användare inte lägga till nya loggar inom existerande tider. Det samma gäller för redigerandet. Om kontrollen inte blivit godkänd, skrivs vilka loggar redigeringen eller den nya loggen överlappar med. Denna information skrivs ut i en textruta i bilden. Underhållsloggar får dock existera under samma tid som en produktionslogg och vice versa. Detta är tillåtet för att, bara för att ett fel uppstått på maskinen betyder det inte att maskinen inte kan producera. (Se appendix Figur 2**).**

Efter redigeringsbilden började utvecklingen av OEE- och analysbilden. I analysfasen bestämdes vilka tidsintervall systemet skulle presentera statistik för. Genom diskussion med min industriella handledare, kom vi fram till att man bör kunna föra statistik över dagar, veckor, månader, kvartal och år. Detta implementerades med en "kombinationsbox" och i denna "kombinationsbox" kan man välja vilket sorts tidsintervall man vill ha statistik för. Beroende på vilket val man gör kommer det upp nya "kombinationsboxar". Exempelvis om man väljer "Dag" kommer 3 nya " kombinationsboxar". Detta för att man måste välja vilken dag, i vilken månad och för vilket år man vill ha statistik för. När man valt trycker man på en knapp och denna knapp har ett skript som hämtar informationen från databasen. Bilden är strukturerad så att OEE informationen representeras i centrum av bilden och det görs då detta är den viktigaste data att visa. Denna data visualiseras med hjälp av stapeldiagram samt en bågstapel. Den resterande informationen visas i rader och kolumner, på den högra sidan av bilden. Mer detaljerad information om parametrarna presenteras i kapitel 4.4.

Härnäst började framtagandet av bilder med syfte att underlätta analysprocessen. För detta syfte togs det fram två HMI bilder. Den första av dessa två var en jämförelse av OEE och annan produktionsstatistik. Denna processbild låter användaren att jämföra produktionsstatistik för två olika intervall. Den bygger på samma funktion som OEE-bilden med att man väljer intervall med en "kombinationsbox", man kan jämföra dagar, veckor, månader, kvartal eller år. De två intervallen som jämförs kallas intervall 1 och intervall 2. Bilden låter användaren att utläsa den procentuella skillnaden mellan intervall 1 och intervall 2 för de olika parametrarna. Den procentuella skillnaden representeras som en positiv eller negativ skillnad. Om man jämför två olika sorters intervall, till exempel intervall 1 är en vecka och intervall 2 är en månad, jämförs endast OEE-talet och parametrarna som bildar OEE. Detta är för att OEE-talet och dess parametrar är procent och på så sätt spelar tidsfaktorn ingen roll. (Se appendix Figur 1)

Den andra bilden för att underlätta analysprocessen är en dynamisk stapeldiagramsbild. Bilden låter användaren se hur många löpmeter som behandlats av maskinen under en månad och representerar varje dags produktionsmängd med stapeldiagram. Bilden skapar en stapel för varje dag som existerar för vald månad. Sedan hämtas information från databasen och varje stapels höjd ändras beroende på hur många meter som behandlats. Dagarna är på x-axeln och antal meter behandlat är på y-axeln. X-axelns maxvärde skalas till 110% av högsta värdet för månaden, vilket gör att den blir dynamisk och undviker att staplarna går över gränsen eller blir oläsbara. (Se appendix Figur 12**).**

Till Analysbilden, jämförelsebilden och stapeldiagrambilden, finns det en knapp med texten "Spara PDF". Denna knapp aktiverar ett skript som sparar en skärmbild av bilden på servern. Denna funktion bygger på WinCC:s "Report Generator", en funktion som är inbyggd i WinCC. "Report Generator" är till för bland annat utskrifter, men om man kombinerar det med en PDF-skrivare, kan man i stället lagra HMI bilden som en PDF. En PDF-skrivare är en mjukvara som fungerar som en virtuell skrivare, då den i stället sparar filen på datorn som en PDF. Detta gör att man kan spara OEE statistiken i PDF filer för senare användning. (Se appendix Figur 11).

I Analysbilden används stapeldiagram för att visualisera parametrarna som bildar OEE. OEE värdet visualiseras med hjälp av en bågstapel. Alla diagram är i olika färger för att göra det lätt att urskilja dem och de har textbeskrivningar av vad parametrarna heter och vad den representerar. OEE-talet representeras med en bågstapel, för att skilja det från parametrarna som bildar nyckeltalet. I jämförelsebilden listas statistiken upp i rader och kolumner, där benämning samt värde visas och detta görs för både intervall 1 och 2. Sedan visas den procentuella skillnaden för varje parameter. Om skillnaden är positiv är siffran grön och om siffran är negativ är den röd.

### <span id="page-34-0"></span>**4.3 Kommunikation**

Systemet använder ett flertal kommunikationsmetoder. Genom hela systemet används Ethernet i det fysiska lagret. Detta används då det är ett väldigt universellt protokoll inom både datorers och industriella styrsystem. För att kommunicera mellan PLC:n och WinCC används en kommunikationsdrift. Denna drift heter "S7-1200 kanal " och är Siemens egen kommunikationsdrift som bygger på TCP/IP protokollet. Detta kommunikationssätt möjliggör samverkan mellan PLC programmet och WinCC programmet. Kommunikationen ställs in i WinCC, genom att lägga till en ny kommunikationskanal. Kanalen upprättas genom att uppge PLC:ns IP-adress och modell av PLC.

För att kommunicera mellan WinCC och SQL databasen, måste en datakälla ha skapats eftersom datakällan som tidigare beskrivits används i kommunikationssträngen. Konfigureringen av ODBC datakällan finns i kontrollpanelen i Windows under "ODBC Data Source Administrator". Under denna flik kan man lägga till nya datakällor och i detta fall skall man välja att skapa en ny SQL Server datakälla. Sedan uppger man namnet som man vill ge datakällan och lägger till servern. Därefter konfigurerar man autentisering av inloggnings ID och till sist uppger man vilken databas man vill ha som standardalternativ. När dessa steg

genomförts får man ett alternativ att testa datakällan, för att säkerställa att konfigureringen fungerar [30]. SQL servern och WinCC programmet körs båda på samma enhet, så inga fysiska kommunikationsprotokoll används för detta. För att WinCC skall kommunicera med SQL databasen används ADODB. Detta kommunikationsbibliotek gör det möjligt att hantera TDS-kommunikation med hjälp av ett flertal inbyggda funktioner.

För att en användare skall kunna koppla in sig i systemet valdes användningen av VNC. Mer exakt valdes TighVNC eftersom TighVNC är ett gratis och "opensource" fjärrskrivbordsprogram, som låter användare komma åt och styra en dator över nätverk. TighVNC låter även användare föra över filer mellan två datorer, vilket gör att PDF rapporterna som genereras med WinCC lätt kan hämtas av användaren. TighVNC fungerar genom att det finns en värddator och en visardator. Värddatorn är datorn som kan styras och visardatorn är datorn som används för att ta kontroll över värddatorn. Nätverks topologi kan ses i Figur 4.3.

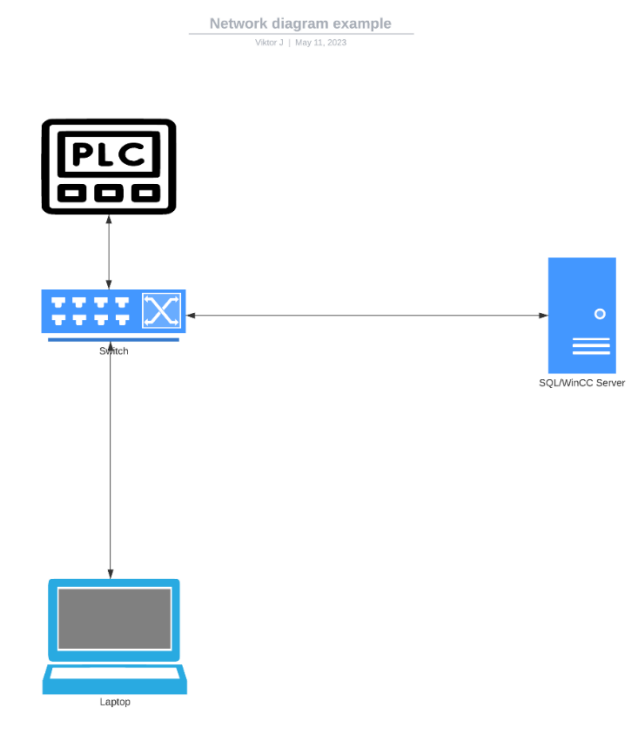

**Figur 4.3.** Kommunikationsdiagram topologi [Illustration]

### <span id="page-35-0"></span>**4.4 Produktionsparametrar**

För att utvärdera produktionsmaskinens prestanda och effektivitet samlades en rad olika parametrar in med hjälp av OEE systemet. Dessa parametrar ger en värdefull insikt i olika aspekter av maskinens drift. Följande parametrar samlades in och analyserades:

**OEE** – OEE fungerar som ett heltäckande mått på produktionsmaskinenens prestanda, såsom tillgänglighet, prestanda och kvalité. Detta ger en helhetsbild över maskinens effektivitet och produktivitet, vilket möjliggör meningsfulla jämförelser och prestandabedömningar.

**Tillgänglighet** – Tillgänglighet avser maskinens drifttid och i vilken utsträckning den är tillgänglig för produktion. Den tar hänsyn till både planerade och oplanerade driftstopp. Spårningen av tillgänglighet möjliggör identifiering av faktorer som bidrar till produktionsavbrott, såsom underhållsaktiviteter, byten och haverier.

**Prestanda** – Prestanda mäter maskinens hastighet och dess förmåga att uppfylla produktionsmålen. Genom att övervaka prestanda blir det möjligt att identifiera flaskhalsar, optimering och även att förbättra maskinens totala genomströmning.

**Kvalité** – Kvalité är en avgörande parameter som återspeglar antalet defekta produkter eller avvikelser från kvalitetsstandarder. Detta spelar en viktig roll för kundnöjdhet, produktionsomarbetning och den totala produktiviteten. Kvalitetsövervakning möjliggör kontinuerliga förbättringsansträngningar för att minska defekter. Systemet varken mäter eller beräknar kvalitetsfaktorn, denna faktor hämtas i stället ifrån fabrikens ordersystem. Detta ordersystem har en del faktorer som mäts, en av dessa är varje maskins kassation.

**Total stopptid** – Total stopptid representerar den kumulativa varaktigheten av alla stopp och avbrott under produktionen. Det inkluderar planerade och oplanerade stopp, byten, underhållsaktiviteter och alla andra faktorer som orsakar produktionsstopp. Att analysera total stopptid hjälper till att identifiera områden för förbättringar och möjliggör effektivare schemaläggning och underhållsplanering.

**Antal produktionscykler och total produktionstid** – Dessa parametrar återspeglar maskinens totala produktivitet och användning. Antalet produktionscykler anger frekvensen av produktionskörningar, medan total produktionstid mäter den kumulativa varaktigheten av alla produktionscykler. Övervakning av dessa parametrar hjälper till att bedöma maskinanvändning och identifiera potentiella områden för optimering.

**Antal producerade produkter, genomsnittlig tid per produktionscykel, genomsnittlig mängd producerade produkter i en produktionscykel** - Dessa parametrar ger insikter om produktionshastigheter och effektivitet. Antalet producerade produkter anger den totala produktionen under en viss period, medan den genomsnittliga tiden per produktionscykel mäter den genomsnittliga varaktigheten av en enskild produktionscykel. Dessutom ger den genomsnittliga mängden produkter som produceras i en produktionscykel, information om maskinens produktivitet per cykel.

**Genomsnittlig underhållstid, genomsnittlig produktionshastighet** - Genomsnittlig underhålls tid återspeglar den genomsnittliga varaktigheten av maskinfel, vilket anger medeltiden som krävs för felsökning och reparationer. Genomsnittlig produktionshastighet mäter den genomsnittliga hastigheten, med vilken maskinen producerar. Dessa parametrar hjälper till att identifiera områden för förbättringar, med avseende på fellösningstid och total produktionshastighet.

För att effektivt kunna analysera och tolka dessa parametrar presenterades och visualiserades den insamlade informationen i OEE-systemet. Olika verktyg, diagram och rapporter användes för att ge en tydlig och tillgänglig representation av informationen, vilket i sin tur möjliggör effektivt beslutsfattande och resultatutvärdering.

Sammantaget bidrar insamlingen och analysen av dessa parametrar till en omfattande förståelse för produktionsmaskinens funktion, prestanda och effektivitet. Genom att övervaka och optimera dessa nyckelparametrar, blir det möjligt att förbättra maskinens produktivitet.

### <span id="page-37-0"></span>**4.5 Test och validering**

För att validera noggrannheten och tillförlitligheterna hos systemet för mätning av produktionsparametrar, utfördes omfattande tester. Testmetoden innebar att jämföra systemets mätningar, med eventuella observationer och maskinens egna interna räknare för parametrar.

Cykeltid, en viktig produktionsparameter, valideras för att säkerställa att systemet fångade den korrekt. Testet innebar att man mätte cykeltiden manuellt med ett stoppur och jämförde den med systemets registrerade tid. Ett urval av produktionscykler valdes ut för jämförelse. Kriteriet för framgångsrik validering av en försumbar skillnad mellan den manuella mätningen och systemets registrerade tid, som högst var på  $\pm 4$  sekunder. Vanligtvis ligger en produktionscykel på 4 till 5 minuter, vilket innebar en felmätning på ±1%. Denna felmätnings beror troligtvis på att WinCC uppdaterar taggar från PLC:n cykliskt med en bestämd tid mellan varje uppdatering. Utöver detta går det även tid åt att exekvera skript.

Noggrannheten i systemens registrering av antalet behandlade löpmeter, bedömdes genom att jämföra med maskinens interna räknare. En förutbestämd mängd produktionscykler producerades och både systemets och maskinens värden jämfördes. Varje produktionscykel behandlade 1500m material och den största avvikelsen var på ± 8m. Detta är en felmätning på ungefär 0,5%.

Testresultaten visade att vid mätning av produktionsparametrar har systemet en hög nivå av noggrannhet och tillförlitlighet. Cykeltidsvalidering avslöjade en konsekvent matchning mellan den manuellt uppmätta tiden och systemets registrerade tid, med en felmarginal på högst 1%. Löpmetermätningen visade en nära överensstämmelse mellan systemets och maskinens mätning, med en försumbar felmarginal som högst nådde 0,5%.

## <span id="page-38-0"></span>**5 Resultat**

Det designade och implementerade OEE-systemet, har framgångsrikt samlat in och lagrat produktionsparametrar i en SQL-databas. Systemet integrerade ett HMI, som underlättar olika funktioner, inklusive att söka efter produktionsloggar, redigera loggar, skapa manuella loggar och utföra analys av OEE och produktionsparametrar. Systemet inkorporerade olika komponenter och funktioner, för att samla in och analysera produktionsdata.

OEE-systemet samlade in och lagrade följande produktionsparametrar i SQL-databasen:

- Logg-ID: En unik identifierare för varie produktionslogg.
- Maskinnamn: Maskinens benämning och identifierare.
- Starttid för produktionscykel: Tidsstämpeln som anger starttiden för en produktionscykel.
- Stopptid för produktionscykel: Tidsstämpeln som anger stopptiden för en produktionscykel.
- Cykeltid: Längden på en produktionscykel.
- Löpmeter: Det totala antalet löpmeter som rullskärsmaskinen behandlat i en cykel.
- Datum: Det datum då produktionscykeln inträffat.

De insamlade data visade en hög nivå av noggrannhet och tillförlitlighet, vilket gav en heltäckande översikt över maskinens prestanda och produktionseffektivitet.

OEE-systemet använde de insamlade data för att beräkna flera nyckelparametrar, relaterat till total utrustningseffektivitet (OEE):

- **OEE**: Maskinens totala effektivitet, beräknad som produkten av tillgänglighet, prestanda och kvalitetsfaktorer.
- **Tillgänglighet**: Procentandelen av tiden som maskinen var tillgänglig för produktion.
- **Prestanda**: Förhållandet mellan faktiskt produktionshastighet och den ideala produktionshastigheten.
- **Kvalité**: Andelen producerade produkter som uppfyllde angivna kvalitetsstandarder.

Dessutom beräknade systemet följande parametrar:

- **Total stopptid**: Den totala varaktigheten av alla stopp under den planerade produktionstiden.
- **Odefinierad stopptid**: Varaktigheten av stopp som inte kunde hänföras till en specifik orsak.
- **Stopptid för fel**: Varaktigheten av stopp orsakade av maskinfel.
- **Antal fel**: Det totala antal maskinfel som upptäckts under produktionstiden.
- **Antal produktionscykler**: Det totala antalet registrerade produktionscykler.
- **Total produktionstid**: Den totala tid som spenderats för produktion exklusive stopp.
- **Genomsnittlig tid för en produktionscykel**: Den genomsnittliga varaktigheten av en produktionscykel.
- **Genomsnittlig mängd löpmeter**: Det genomsnittliga antalet meter som maskinen behandlar under en produktionscykel.
- **Genomsnittlig feltid**: Den genomsnittliga varaktigheten av maskinfel under produktionscyklerna.
- **Genomsnittlig produktionshastighet**: Den genomsnittliga produktionshastigheten som uppnås under produktionscyklerna.

Systemet samlade effektivt in produktionsparametrar från maskinen och integrerade dem med SCADA-systemet. Datainsamlingsprocessen involverade användning av en sensor, PLCprogrammering och kommunikationsprotokoll för att samla in relevant information. Den insamlade informationen är sömlöst integrerad med SCADA-systemet, vilket möjliggör övervakning och visualisering av produktionsparametrar. Integrationen säkerställde ett smidigt dataflöde mellan databasen, PLC:n och SCADA-systemet. Detta gör att analys och beslutsfattandeprocesserna underlättas.

Systemet använde ett strukturerat tillvägagångsätt för att lagra och hantera produktionsinformationen. En SQL-databas användes för att lagra de insamlade parametrarna och annan relevant data. Databasschemat utformades för att ta emot de specifika parametrarna som samlats in, såsom log-ID, maskinnamn, starttid för cykeln, stopptid för cykeln, cykeltid, antal behandlade löpmeter och log datum. Den strukturerade lagringen möjliggjorde effektiv datahantering, hämtning och analys. Det underlättade organisationen av produktionsloggar, vilket möjliggjorde enkel åtkomst, sökning och manipulering av data för vidare analys och rapportering.

Systemet är integrerat med ett SCADA-system, för att samla in och analysera information för att bilda OEE och andra relevanta produktionsparametrar. Integrationen innebar att upprätta kommunikationskanaler mellan det fristående mätsystemet och SCADA-systemet. Genom effektiv användning av kommunikationsmetoder erhöll SCADA-systemet information från mätsystemet. SCADA-systemet använde den insamlade informationen för att beräkna OEE och andra relevanta parametrar. Den använde fördefinierade formler och algoritmer för att härleda nyckelmått som tillgänglighet och prestanda. Systemet bearbetade den insamlade informationen och tog hänsyn till faktorer som maskinstillestånd, produktionshastighet och produktkvalitet för att beräkna OEE-värdet. Dessutom har andra parametrar, såsom total stopptid, odefinierad stopptid och antal fel, beräknats med hjälp av tillgängliga data.

Systemet tillhandahöll visualiserings- och rapporteringsfunktioner för att presentera och beräkna produktionsparametrarna och OEE. Grafer och diagram genererades för att visualisera prestandatrender, identifiera produktionsflaskhalsar och påvisa förbättringsområden. Användare kan komma åt SCADA-systemets gränssnitt för att se produktionsdata, historiska prestandatrender och omfattande rapporter. Den visuella representationen av data underlättar en bättre förståelse av produktionseffektivitet och stödjer beslutsprocessen.

OEE-systemet inkluderade flera HMI-bilder som försåg användare med interaktiva gränssnitt för att komma åt och manipulera produktions- och underhållsloggar, samt analysera produktionsparametrar. Följande HMI-bilder utvecklades:

**Huvudmenybild**: Huvudmenyn fungerar som den centrala åtkomstpunkten för alla andra bilder. Det gjorde det möjligt för användare att navigera till olika funktioner i systemet. Överst på huvudmenybilden visades ett diagram som ger en grafisk presentation av maskinens produktionsstatus över de senaste 24 timmarna. Diagrammet visade tidsstämplingar för händelser som produktion, stillastående och maskinfel. Detta möjliggör för användare att snabbt få en överblick över maskinens operativa tidslinje (se Figur 5.1).

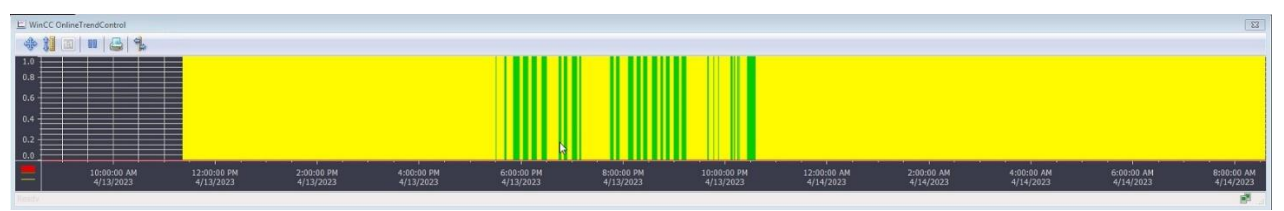

**Figur 5.1** Operativ tidslinje, huvudmeny, skärmbild av Viktor Juhnke, 2023-05-09

**Sökbild**: Sökbilden gör det möjligt för användare att söka efter produktions- och underhållsloggar genom att ange ett specifikt datum. Vid inmatning hämtar SCADA-systemet alla relevanta loggar från SQL-databasen och visar dem i en textruta. Denna funktion ger ett bekvämt sätt för användare att komma åt specifika loggar baserat på ett givet datum (se Figur 5.2).

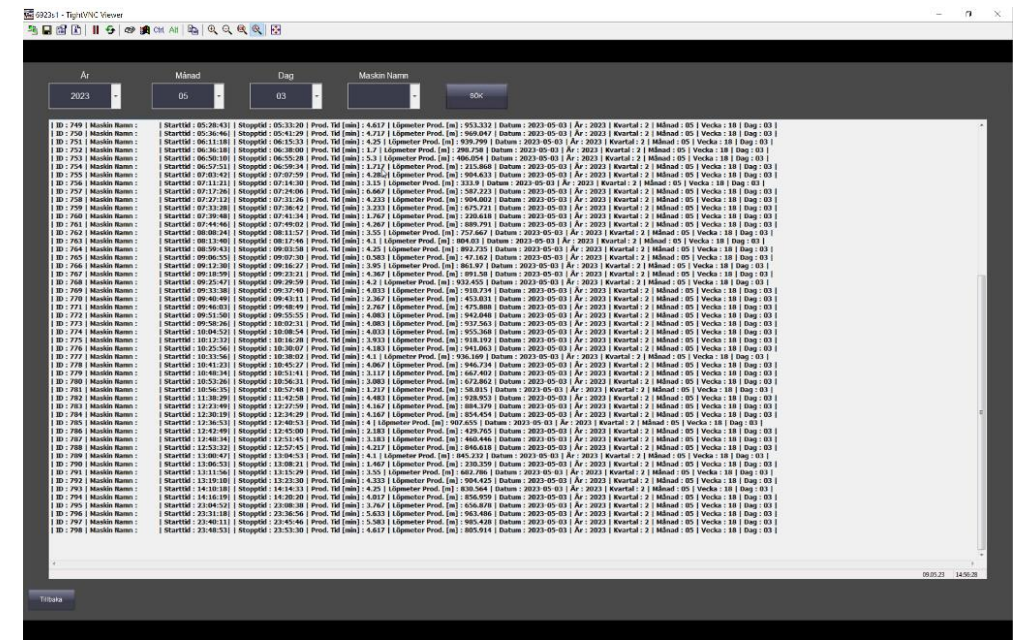

**Figur 5.2.** Resultat på sökning av loggar i HMI:et

**Redigeringsbilden**: Denna bild gör det möjligt för användare att ändra produktions- och underhållsloggar genom att ange ID för loggen de ville ändra. SCADA-systemet hämtar motsvarande loggdata, vilket gör det möjligt för användare att uppdatera informationen. När ändringarna väl är gjorda och godkända, uppdateras loggarna i SQL-databasen. (Se appendix Figur 5.3).

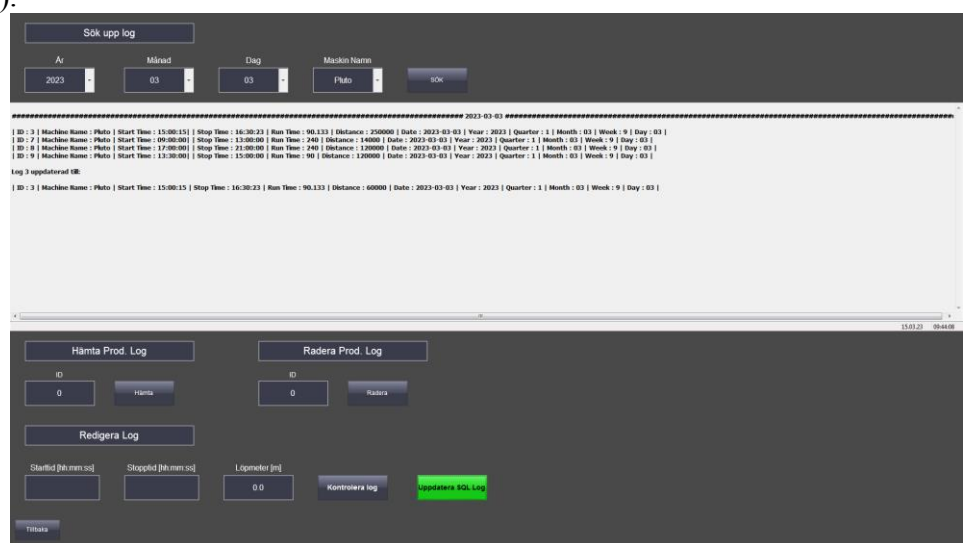

**Figur 5.3** Redigering av produktionslogg

**Skapabilden**: Skapabilden underlättar manuellt skapande av nya produktions- och underhållsloggar. Användare måste mata in relevant data, inklusive starttid, stopptid och andra parametrar. Genom att fylla i nödvändig information kan användare generera nya loggar, som sedan lagras i SQL-databasen. Denna funktion ger användare flexibilitet att lägga till nya loggar vid behov. (Se appendix Figur 5.4)

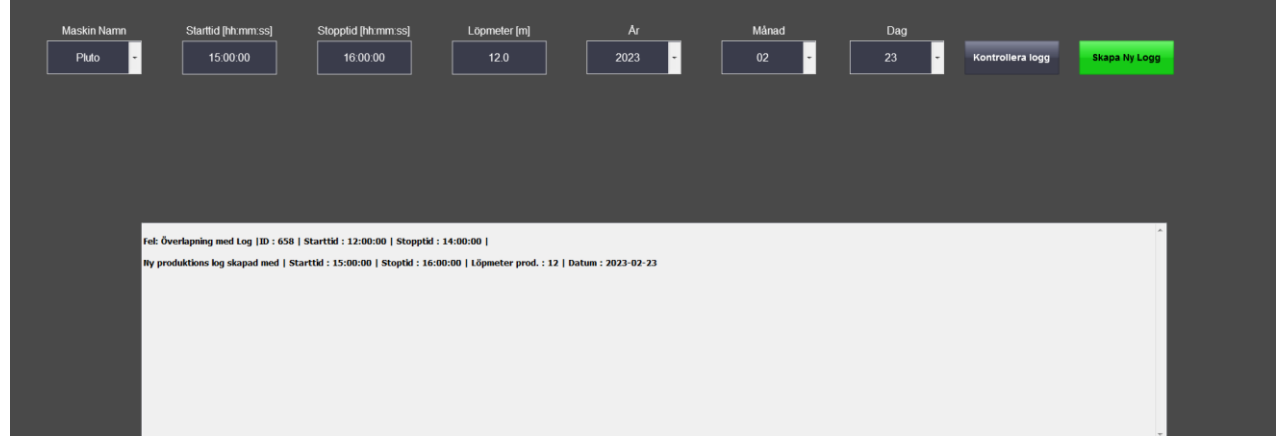

**Figur 5.4** Skapandet av ny logg

**OEEbilden:** Denna bild ger användare en omfattande översikt över produktionsparametrar, inklusive OEE. För att presentera denna statistik använder denna bild sig av stapeldiagram för tillgänglighet, prestanda och kvalitet, medan OEE-talet presenteras med en bågstapel. Diagrammen gör att användare snabbt kan bedöma och jämföra värden (se Figur 5.5).

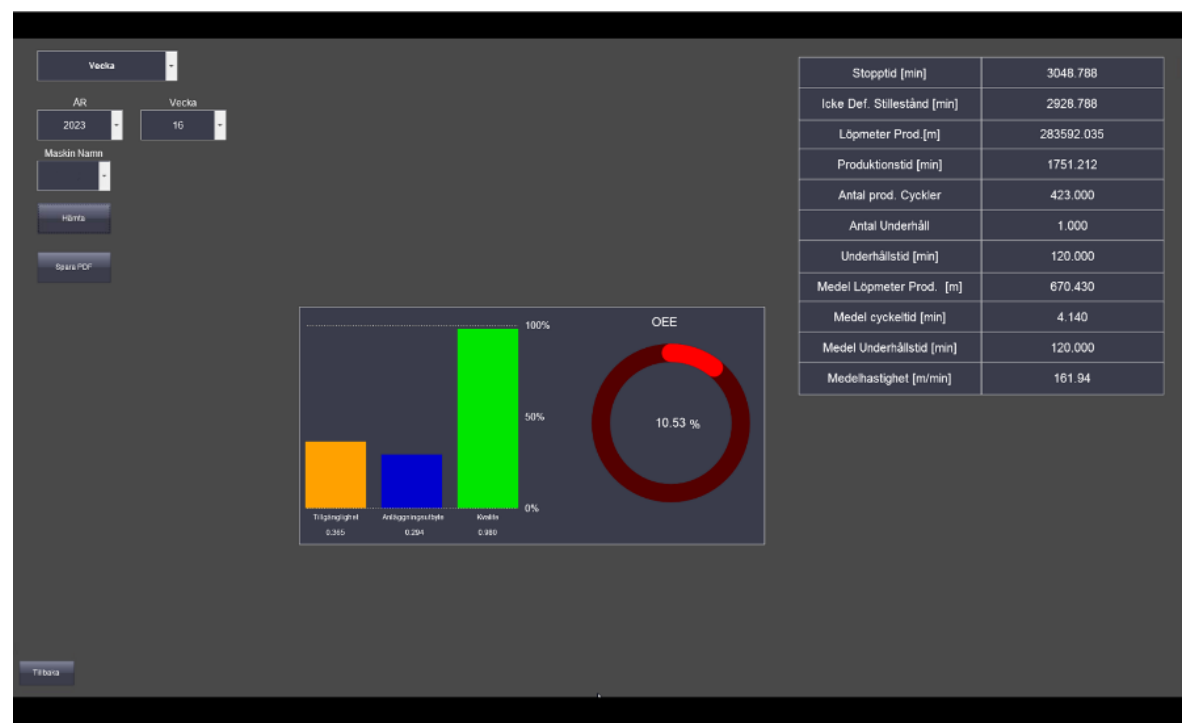

**Figur 5.5.** Resultat för analysbild, vecka 16 2023

**Jämförelsebilden:** Jämförelsebilden gör det möjligt för användare att jämföra två olika tidsintervall. Genom att välja önskade tidsintervall jämför systemet produktionsparametrarna och beräknar den procentuella skillnaden. Denna funktion gör möjligt för användare att identifiera trender, variationer och förbättringar i produktionsprestandan mellan två specifika tidsperioder (se Figur 5.6).

| Mile 6923s1 - TightWNC Viewer                |                             |                      |                                 |              |                        |           |  |
|----------------------------------------------|-----------------------------|----------------------|---------------------------------|--------------|------------------------|-----------|--|
| <b>我国国团   11 台 @ 编 01 AL B B Q Q Q Q Q 图</b> |                             |                      |                                 |              |                        |           |  |
|                                              |                             |                      |                                 |              |                        |           |  |
|                                              |                             |                      |                                 |              |                        |           |  |
| <b>Hamta</b>                                 | OEE <sub>1</sub>            |                      | D<br>OEE <sub>2</sub>           |              |                        |           |  |
| <b>Maskin Namn</b>                           |                             |                      |                                 |              | Procentuell förändring |           |  |
|                                              | Dag                         |                      | Dag                             |              |                        |           |  |
|                                              | A <sub>i</sub>              | Mánad<br>Dag         | $\mathbf{A}\mathbf{r}$<br>Månad | Dag          |                        |           |  |
| Spara POF                                    | 2023                        | O <sub>5</sub><br>03 | 05<br>2023                      | 02           |                        |           |  |
|                                              |                             |                      |                                 |              |                        |           |  |
|                                              |                             |                      |                                 |              |                        |           |  |
|                                              | <b>OEE</b>                  | 0.105                | OEE                             | 0.089        | <b>OEE</b>             | +15.120%  |  |
|                                              | T.                          | 0.302                | T.                              | 0.344        | T.                     | $-12.16%$ |  |
|                                              | $\mathbf{A}$                | 0.356                | $\mathbf{A}$                    | 0.266        | A                      | +25.450%  |  |
|                                              | $\kappa$                    | 0.980                | ĸ                               | 0.980        | ĸ                      | 0.00%     |  |
|                                              | <b>Stopptid [min]</b>       | 670.101              | <b>Stopptid [min]</b>           | 629.932      | <b>Stopptid</b>        | +5.9944%  |  |
|                                              | Icke Def. Stillestånd [min] | 670.101              | Icke Def. Stillestånd [min]     | 629.932      | Icke Def. Stillestånd  | +5.9944%  |  |
|                                              | Löpmeter Prod. [m]          | 56810.304            | Löpmeter Prod.[m]               | 48220.346    | Löpmeter Prod.         | +15.120%  |  |
|                                              | <b>Produktionstid [min]</b> | 289.899              | <b>Produktionstid [min]</b>     | 330.068      | <b>Produktionstid</b>  | $-12.16%$ |  |
|                                              | Antal prod. Cyckler         | 76                   | Antal prod. Cyckler             | 46           | Antal prod. Cyckler    | +39.473%  |  |
|                                              | <b>Antal Underhäll</b>      | $\mathbf{0}$         | <b>Antal Underhäll</b>          | $\mathbf{0}$ | <b>Antal Underhäll</b> | 0.00%     |  |
|                                              | Underhållstid [min]         | 0.000                | Underhållstid [min]             | 0.000        | <b>Underhållstid</b>   | 0.00%     |  |
|                                              | Medel Löpmeter Prod. [m]    | 747.504              | Medel Löpmeter Prod. [m]        | 1048.268     | Medel Löpmeter Prod.   | $-28.69%$ |  |
|                                              | Medel cyckeltid [min]       | 3.814                | Medel cyckeltid [min]           | 7.175        | <b>Medel cyckeltid</b> | $-46.83%$ |  |
|                                              | Medel Underhållstid [min]   | 0.000                | Medel Underhållstid [min]       | 0.000        | Medel Underhällstid    | 0.00%     |  |
| Tilbaka                                      | Medelhastighet [m/min]      | 195.97               | Medelhastighet [m/min]          | 146.09       | Medelhastighet         | +25.450%  |  |
|                                              |                             |                      |                                 |              |                        |           |  |

**Figur 5.6.** Jämförelse av produktionsparametrar, 03-05-2023 mot 02-05-2023

**Analysinställningsbilden**: Denna skärm låter användaren ange specifika data som används vid beräkning av OEE, som visas i de två föregående bilder. Följande data kan ställas in i inställningsbilden:

- Planerad produktionstid: Användaren kan ange den planerade produktionstiden för en given dag, vecka, månad, kvartal och år. Denna parameter hjälper till att bedöma effektiviteten i produktionsprocessen genom att jämföra den faktiska produktionstiden med den planerade varaktigheten.
- Kvalitetsfaktor: Användaren kan definiera kvalitetsfaktorn, som är en avgörande komponent för att beräkna OEE. Kvalitetsfaktorn representerar den övergripande kvaliteten på de producerade varorna, med hänsyn till faktorer som defekter, omarbetning och skrot. Genom att specificera kvalitetsfaktorn införlivar systemet kvalitetsaspekter i OEE-beräkningen.

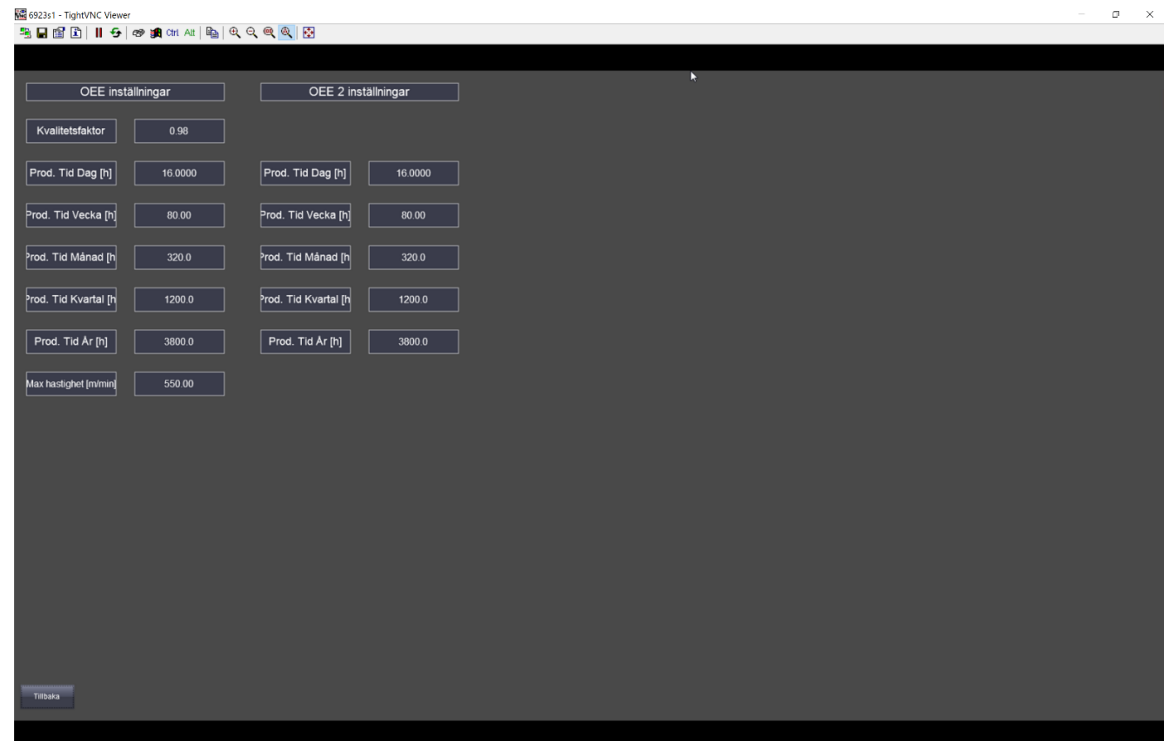

**Figur 5.7** OEE inställningsbilden

Genom att tillåta användaren att mata in dessa parametrar, ger bilden användaren möjlighet att anpassa analysen och skräddarsy den efter specifika tidsramar och kvalitetsöverväganden. Denna flexibilitet gör det möjligt för användaren att få värdefulla insikter i produktionsprestanda och fatta välgrundade beslut baserat på korrekta och relevanta data.

**Produktionsdiagrambilden:** Denna bild ger användare en visuell representation av den dagliga produktionen för en specifik månad. Användare kan välja önskad månad och systemet genererade ett stapeldiagram där varje stapel representerar en dag i angiven månad. Höjden på varje stapel motsvarar antalet löpmeter som behandlats av maskinen den aktuella dagen. Denna visualisering ger en tydlig förståelse för produktionsmönster och dagliga variationer under månaden (se Figur 5.8).

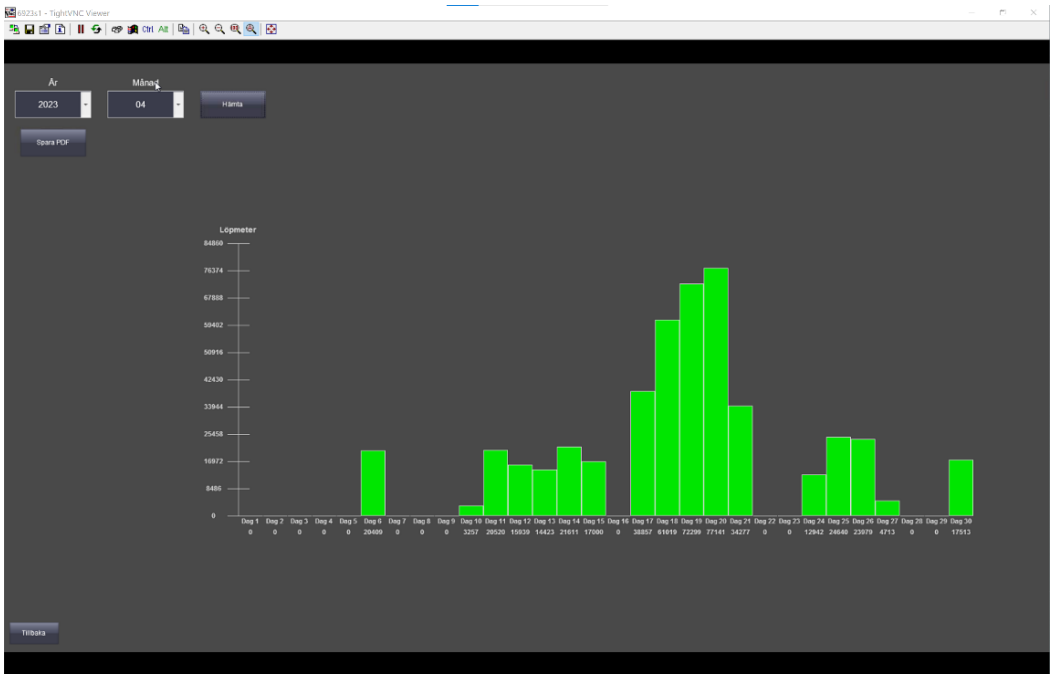

**Figur 5.8.** Stapeldiagram över produktionen för april 2023

Dessa HMI-bilder visar systemets användarvänliga och intuitiva gränssnitt, vilket möjliggör enkel navigering och interaktion med produktions- och OEE-data. Genom att integrera olika funktioner, såsom att söka, redigera, skapa, analysera, jämföra och visualisera data förbättrar HMI:et användarupplevelsen och underlättar effektivt beslutsfattande baserat på de insamlade produktionsparametrarna. Utvecklingen och implementationen av dess HMI-bilder visar systemets förmåga att presentera omfattande produktionsinformation och ge användare värdefulla insikter om maskinprestanda, OEE och produktion trender. Kombinationen av stapeldiagram och bågstapel i analysbilden ger ett visuellt tilltalande och informativ presentation av produktionsparametrarna.

Mäthjulet och kodaren visade sig vara avgörande för att samla in och registrera viktiga parametrar under produktionsprocessen. Följande nyckelresultat framkom vid användningen av dessa mätverktyg:

- Mäthjulet och kodaren visade hög noggrannhet i att fånga tillryggalagd sträcka och rotationsrörelse. Detta säkerställde exakta mätningar vilket i sin tur minimerade eventuella fel.
- Mäthjulet och kodaren har framgångsrikt samlat in viktiga datapunkter relaterade till produktionsprocessen. Dessa inkluderade hastighet och mängd behandlat material av rullskärningsmaskinen.

### <span id="page-45-0"></span>**6 Slutsats**

Sammanfattningsvis syftade detta examensarbete till att ta itu med frågorna relaterade till design, implementering och datainsamlingsförmåga hos ett fristående system för mätning av produktionsparametrar och övergripande utrustningseffektivitet (OEE) på en rullskärsmaskin. Problemformuleringen var följande:

- Hur ska man designa och implementera ett fristående system för att mäta olika produktionsparametrar och OEE?
- Hur ska systemet lagra produktionsinformationen?
- Hur kan ett SCADA-system samla in information för att bilda OEE och andra relevanta produktionsparametrar?
- Vilken produktionsinformation behövs mätas från rullskärsmaskinen för att beräkna relevanta produktionsparametrar?

Under den här studiens gång har flera viktiga resultat och slutsatser framkommit:

Design och implementering: Baserat på den antagna metoden (Vattenfallsmodellen), designades och implementerades framgångsrikt ett heltäckande fristående system. Systemet inkorporerade hårdvarukomponenter som sensorer, PLC-enheter och servrar, såväl som mjukvarukomponenter som SQL-databaser, SCADA-system och PLC-program. Denna integration möjliggjorde noggrann mätning och övervakning av olika produktionsparametrar och underlättade beräkningen av OEE.

Datalagring och hantering: Det valda tillvägagångssättet för att lagra produktionsinformation var att använda SQL-databaser. Denna metod visade sig vara effektiv för att fånga och organisera insamlad data, vilket möjliggör effektiv hämtning och analys. Systemet säkerställer tillgång på historiska produktionsdata, vilket är väsentligt för trendanalys, prestationsutvärdering och beslutsprocesser.

Datainsamling: SCADA-systemet spelade en avgörande roll för att samla in information för att beräkna OEE och andra relevanta produktionsparametrar. Genom sin anslutning till hårdvarukomponenterna och databassystemet, möjliggör SCADA-systemet realtidsdatainsamling, visualisering och analys. Integrationen av SCADA-systemet förbättrar övervakningskapaciteten och ger värdefulla insikter i produktionsprocessen, vilket bidrar till den övergripande bedömningen av maskinens prestanda och produktivitet.

Produktionsinformation: För att lösa denna fråga designades systemet för att samla in följande parametrar från rullskärsmaskinen:

- Starttid för cykel
- Stopptid för cykel
- Cykeltid
- Antal löpmeter behandlad under cykel
- Datum för cykel

Dessa parametrar utgjorde grunden för att beräkna följande produktionsparametrar:

- OEE
- Tillgänglighet
- Prestanda

Dessutom mätte och spårade systemet andra viktiga produktionsparametrar, inklusive total stopptid, odefinierad stopptid, felstopptid, antal maskinfel, antal produktionscyklar, total produktionstid, genomsnittlig tid för en produktionscykel, genomsnittlig mängd löpmetermaterial behandlat under en produktionscykel, genomsnittlig maskinfeltid, och genomsnittlig produktionstid.

Sammanfattningsvis kunde det designade och implementerade systemet framgångsrikt samla in de nödvändiga produktionsparametrarna och beräkna OEE, tillgänglighet och prestanda för rullskärsmaskinen. Systemets arkitektur, databaslagring och integration, med SCADAsystemet, möjliggjorde effektiv datainsamling, analys och visualisering. Resultaten av detta arbete bidrar till förståelsen för att designa effektiva system för mätning av produktionsparametrar och OEE i industriella miljöer, särskilt i samband med rullskärmaskiner. Ytterligare forskning och förbättringar kan göras för att förfina och utöka systemets kapacitet i syfte att fånga och analysera produktionsdata för kontinuerlig förbättring och optimering.

### <span id="page-46-0"></span>**6.1 Framtida utvecklingsmöjligheter**

I framtiden finns det flera utvecklingsmöjligheter som ytterligare kan förbättra funktionaliteten och kapaciteten hos det utvecklade OEE-systemet. Dessa möjligheter inkluderar:

- 1. Integration med MaintMaster: Graphic Packaging International-fabriken i Lund använder programvaran MaintMaster för att skapa, lagra och analysera underhållsjobb på sina maskiner. En potentiell utvecklig är att integrera OEE-systemet med MaintMaster. Denna integration skulle möjliggöra sömlös delning av information mellan de två systemen. Detta skulle göra att man kan plocka bort underhållsknappen. Genom att koppla Maintmaster till OEE-systemet via SQL-databaser, kan underhållsrelaterade insikter nyttjas för att optimera OEE-beräkningar och ge omfattande översikt över relationen mellan produktionseffektivitet och maskinfel eller underhåll.
- 2. Integration med SAP: En annan framtida utvecklingsmöjlighet är att integrera OEEsystemet med företagets SAP-system. SAP är ett affärssystem som fabriken använde sig av för kundorderna. SAP-system innehåller ofta värdefull information om bortskaffande av material, produktionsorder och annan relevant data. Genom att koppla OEE-systemet till SAP-systemet, kan OEE-beräkningarna förbättras genom att automatiskt hämta data relaterad till materialavfall. Denna information kan användas för att automatiskt fastställa kvalitetsfaktorn.
- 3. Multi-maskinintegration: För närvarande är det utvecklade OEE-systemet designat och implementerat för en rullskärmaskin. En framtida utvecklingsmöjlighet ligger dock i att utöka systemets möjligheter att ansluta flera maskiner. Genom att lägga till ytterligare sensorer till de programmerbara logiska styrenheterna (PLC), på de andra maskinerna och att även implementera ny kod, kan systemet utökas för att upptäcka produktionsstart- och stopphändelser för flera maskiner. Denna expansion skulle möjliggöra en centraliserad övervakning och analys av produktionsparametrar och OEE på flera maskiner, vilket ger en heltäckande översikt över hela produktionslinjens effektivitet, samt effektivitetsjämförelse mellan olika maskiner.

### <span id="page-47-0"></span>**7 Referenser**

[1] Graphic Packaging International, "2022 ANNUAL REPORT," Graphic Packaging International, LLC, Atlanta, GA, 2022.

[2] Graphic Packaging International, "graphic packaging to acquire ar-packaging," [Online]. Tillgänglig: https://www.ar-packaging.com/sv-se/news-and-cases/graphic-packaging-toacquire-ar-packaging, senast besökt 2023-05-19.

[3] Graphic Packaging International, "Graphic Packaging International," 2023. [Online]. Tillgänglig: https://www.graphicpkg.com/product-category/folding-cartons/, senast besökt 2023-05-19.

[4] F. &. F. T. Provost, Data science for business: What you need to know about data mining and data-analytic thinking, O'Reilly Media, 2013.

[5] Siemens, "Programming Guidelines and Programming Styleguide for SIMATIC S7-1200 and S7-1500 and WinCC," 08 03 2023. [Online]. Tillgänglig:

https://cache.industry.siemens.com/dl/files/040/90885040/att\_970576/v1/81318674\_Program ming\_guideline\_DOC\_v16\_en.pdf, senast besökt 2023-05-19.

[6] Siemens, "How do you program the PLC with STEP 7 (TIA Portal) in compliance with the IEC 61131-3 standard?," 13 11 2013. [Online]. Tillgänglig:

https://support.industry.siemens.com/cs/document/50204938/how-do-you-program-the-plcwith-step-7-(tia-portal)-in-compliance-with-the-iec-61131-3-standard-?dti=0&lc=en-SE, senast besökt 2023-05-19.

[7] Simens, "SIMATIC HMI WinCC V7.4: WinCC: Working with WinCC," 02 2016a. [Online]. Tillgänglig:

https://cache.industry.siemens.com/dl/files/220/109736220/att\_879788/v1/WinCC\_Working\_ with WinCC en-US en-US.pdf, senast besökt 2023-05-19.

[8] Siemens, "WinCC V7.4: Working with WinCC," 14 03 2016b. [Online]. Tillgänglig: https://cache.industry.siemens.com/dl/files/220/109736220/att\_879788/v1/WinCC\_Working with WinCC en-US en-US.pdf, senast besökt 2023-05-19.

[9] Siemens, "WinCC V7.4 SP1 WinCC: Scripting (VBS, ANSI-C, VBA) System Manual," 02 2017. [Online]. Tillgänglig:

https://cache.industry.siemens.com/dl/files/333/109746333/att\_915472/v1/WinCC\_Program ming en-US en-US.pdf, senast besökt 2023-05-19.

[10] Microsoft, "Vad är en relationsdatabas?," [Online]. Tillgänglig:

https://azure.microsoft.com/sv-se/resources/cloud-computing-dictionary/what-is-a-relationaldatabase/#whatis, senast besökt 2023-05-19.

[11] T. Padron-McCarthy och T. Risch, Databasteknik, Studentlitteratur, 2012.

[12] ISO, "ISO/IEC 9075-1:2003," 12 2003. [Online]. Tillgänglig:

https://www.iso.org/standard/34132.html, senast besökt 2023-05-19.

[13] Microsoft, "[MS-TDS]: Tabular Data Stream Protocol," 11 01 2023. [Online].

Tillgänglig: https://docs.microsoft.com/en-us/openspecs/windows\_protocols/ms-

tds/1ef08b76-1594-40cf-8ce0-d2407133dd3d , senast besökt 2023-05-19.

[14] Microsoft, "Microsoft OLE DB Driver for SQL Server," 19 11 2022. [Online].

Tillgänglig: https://learn.microsoft.com/en-us/sql/connect/oledb/oledb-driver-for-sqlserver?view=sql-server-ver16, senast besökt 2023-05-19.

[15] ADOdb, "ADOdb - Database Abstraction Layer for PHP," 06 05 2023. [Online].

Tillgänglig: https://adodb.org/dokuwiki/doku.php?id=index, senast besökt 2023-05-19.

[16] T. Richardson, Q. Stafford-Fraser, K. R. Wood och A. Hopper, "Virtual Network Computing," *IEEE,* p. 7, 02 1998.

[17] F.-G. . T. Carol, BERA Dialogues (Performance Indicators), Multi Lingual Matters, 1990.

[18] P. Almström, C. Andersson, A. Ericson Öberg, P. Hammersberg, M. Kurdve, A. Landström, S. Shahbazi, M. Wiktorsson, C. Windmark, M. Winroth och M. Zackrisson, Sustainable and resource efficient business performance measurement systems – The handbook, The SuRE BPMS project, 2017.

[19] A. Bryman, Social research methods, Oxford University Press, 2012.

[20] S. Nakajima, Introduction to TPM: Total Productive Maintenance, Cambridge, MA: Prodictive Press, 1988.

[21] C. Nussbaumer Knaflic, Storytelling with data, WILEY, 2015.

[22] D. K. Craig, "Sensors and Actuators in Mechatronics," [Online]. Tillgänglig:

http://engineering.nyu.edu/mechatronics/Control\_Lab/Criag/Craig\_RPI/SenActinMecha/S& A\_Optical\_Encoders.pdf.

[23] Sensoray, "Introduction to incremental encoders," [Online]. Tillgänglig:

http://www.sensoray.com/support/appnotes/encoders.htm, senast besökt 2023-05-19.

[24] Pinnacle, "How Does a Slitting Machine Work?," [Online]. Tillgänglig:

https://pinnacleconverting.com/converting-blog/how-does-a-slitting-machine-work/, senast besökt 2023-05-19.

[25] T. Bjurström, *Rullskärsmaskin produktionscykel,* 2023.

[26] W. W. Royce, "Managing the Development of Large Software Systems," *IEEE WESCON,* p. 11, 1970.

[27] Posital, "INCREMENTAL ENCODER INTERFACE," [Online]. Tillgänglig: https://www.posital.com/en/products/communication-interface/incremental/incrementalencoders.php, senast besökt 2023-05-19.

[28] Siemens, "S7-1200: Application Examples for High-Speed Counters (HSC)," 12 27 2016c. [Online]. Tillgänglig:

https://support.industry.siemens.com/cs/document/109742346/s7-1200-application-examplesfor-high-speed-counters-(hsc)?dti=0&lc=en-SE, senast besökt 2023-05-19.

[29] Siemens, "S7-1200: Application Examples for High-Speed Counters (HSC)," 27 12 2016a. [Online]. Tillgänglig:

https://support.industry.siemens.com/cs/document/109742346/s7-1200-application-examplesfor-high-speed-counters-(hsc)?dti=0&lc=en-SE, senast besökt 2023-05-19.

[30] Siemens, "SIMATIC S7 S7-1200 Programmable controller," 2018. [Online]. Tillgänglig:

https://cache.industry.siemens.com/dl/files/465/36932465/att\_106119/v1/s71200\_system\_ma nual\_en-US\_en-US.pdf, senast besökt 2023-05-19.

[31] Siemens, "How do you access an SQL database in WinCC Runtime Advanced using a script?," 12 05 2017. [Online]. Tillgänglig:

https://support.industry.siemens.com/cs/document/61883659/how-do-you-access-an-sqldatabase-in-wincc-runtime-advanced-using-a-script-?dti=0&lc=en-DE, senast besökt 2023- 05-19.

[32] Graphic Packaging International, "graphic-packaging-to-acquire-ar-packaging," [Online]. Tillgänglig: https://www.ar-packaging.com/sv-se/news-and-cases/graphicpackaging-to-acquire-ar-packaging, senast besökt 2023-05-19.

[33] Siemens, "WinCC Unified," [Online]. Tillgänglig:

https://www.siemens.com/global/en/products/automation/simatic-hmi/wincc-unified.html, senast besökt 2023-05-19.

[34] W. U. Siemens, "Totally Integrated Automation Portal," [Online]. Tillgänglig: https://www.siemens.com/global/en/products/automation/industry-software/automationsoftware/tia-portal.html, senast besökt 2023-05-19.

### <span id="page-49-0"></span>**8 Appendix**

```
1. parameterdifferans = (parameter intervall 1 – parameter intervall 2)*1002. If(parameterdifferans > 0) Then
3. parameterdiff string value = "+" & Left(CStr(parameterdifferans / parameter intervall 1),6) & "%"
4. DiffColor.ForeColor = RGB(40, 255, 25)5. Elseif(parameterdifferans = 0)Then
6. DiffColor.ForeColor = RGB(255, 255, 255)7. parameterdiff_string_value.Value = "0.00\%"8. Else
9. parameterdiff_string.Value = "" \& Left(CStr(parameterdifferans / parameter intervall 2),6) \& "%"
10. DiffColor.ForeColor = RGB(255, 45, 25)11. End If
12.
```
**Figur 1.** Pseudo kod för differens i procent

```
1. strSQL = "SELECT measureID AS Overlap, StartTime AS OverlapStart, StopTime AS OverlapStop From Measurement 
WHERE (StartTime > "'&NewProd_StartTimeTag.Value&"' AND StopTime < "'&NewProd_StopTimeTag.Value&"' AND
MeasureDate = ""&NewProd_Date&"") OR (StartTime < ""&NewProd_StartTimeTag.Value&"' AND StopTime >
\frac{1}{2}"\&NewProd_StopTimeTag.Value\&"' AND MeasureDate = "'\&NewProd_Date\&"') OR (StartTime <
\frac{m_{\&}N_{\text{e}}}{N_{\text{e}}}NewProd_StopTimeTag.Value&"' AND StopTime > \frac{m_{\&}N_{\text{e}}}{N_{\text{e}}}TopTimeTag.Value&"' AND MeasureDate =
\frac{1}{\sqrt{2}} "&NewProd_Date&"') OR (StartTime = "&NewProd_StartTimeTag.Value&"' AND StopTime =
'"&NewProd_StopTimeTag.Value&"' AND MeasureDate = '"&NewProd_Date&"') OR ('"&NewProd_StartTimeTag.Value&"'< 
StopTime \overline{AND} "\&NewProd StopTimeTag.Value\&'' > StopTime AND MeasureDate = "\&NewProd Date\&");"
\mathcal{L}3. 2. If (objRecordset.EOF = False) Then
4. 3. Do While(objRecordset.EOF = False)
5. 4. HMIRuntime.Trace vbNewLine&"Fel: Överlapning med Logg |ID : " &
objRecordset.Fields("Overlap").Value& " | Starttid : "& objRecordset.Fields("OverlapStart").Value &" | Stopptid : "
&objRecordset.Fields("OverlapStop").Value&" |" &vbNewLine
6. 5. objRecordset.MoveNext
7. 6. Loop
8. 7. Elseif(objRecordset.EOF = True)Then
9. 8. StopTimeTest3 = 110. 9. StartTimeTest3 = 111. 10. End If
```
#### **Figur 2** Kontroll av överlappning

#### 1. strSQL = "INSERT INTO Measurement (MachineName,StartTime,StopTime,RunTime,Distance,MeasureDate,MeasureYear,MeasureQuarter,MeasureMonth,MeasureWeek, MeasureDay) VALUES ('" & SQLMachineName & "','"& SQLStartTime &"','"& SQLStopTime &"','"& SQLRuntime &"','"& SQLDistance &"','"& SQLDate &"','"& SQLYear &"','"& SQLQuarter &"','"& SQLMonth &"','"& SQLWeek &"','"& SQLDay &"');"

#### **Figur 3** VBS Query för att skapa produktionslogg

```
1. strSQL = "INSERT INTO Maintenance
    (MachineName,MaintStartTime,MaintStopTime,MaintTime,MaintDate,MaintYear,MaintQuarter,MaintMonth,MaintWee
    k,MaintDay) VALUES ('" & SQLMachineName & "','"& SQLMaintStartTime &"','"& SQLMaintStopTime &"','"&
    SQLMaintTime &"','"& SQLDate &"','"& SQLYear &"','"& SQLQuarter &"','"& SQLMonth &"','"& SQLWeek &"','"&
    SQLDay &"');"
```
**Figur 4** VBS Query för att skapa produktionslogg

1. strSQL = "SELECT \* FROM Measurement WHERE MeasureDate='"&SearchProdDateTag.Value&"';"

**Figur 5** VBS Query för att söka efter produktionsloggar med bestämt datum

1. strSQL = "SELECT \* FROM Maintenance WHERE MaintDate='"&SearchMaintDateTag.Value&"' AND MachineName = '"&SearchNameTag.Value&"';"

**Figur 6** VBS Query för att söka efter underhållsloggar med bestämt datum

1. strSQL = "UPDATE Maintenance SET MachineName='"&SQLMachineName&"', MaintStartTime='"&SQLStartTime&"', MaintStopTime='"&SQLStopTime&"', MaintTime="&SQLMaintTime&", MaintCode="&SQLMaintCode&", MaintDate='"&SQLDate&"', MaintYear='"&SQLYear&"', MaintQuarter='"&SQLQuarter&'", MaintMonth='"&SQLMonth&'", MaintWeek=""&SQLWeek&"", MaintDay=""&SQLDay&"' WHERE maintenanceID="&SQLMaintID&";"

**Figur 7** VBS Query för att uppdatera underhållslogg

1. strSQL = "UPDATE Measurement SET MachineName='"&SQLMachineName&"', StartTime='"&SQLStartTime&"', StopTime='"&SQLStopTime&"', RunTime="&SQLRunTime&", Distance="&SQLDistance&", MeasureDate='"&SQLDate&"', MeasureYear="'&SQLYear&"', MeasureQuarter="'&SQLQuarter&"', MeasureMonth="'&SQLMonth&"', MeasureWeek='"&SQLWeek&"', MeasureDay='"&SQLDay &"' WHERE measureID="&SQLProdID&";"

**Figur 8** VBS Query för att uppdatera produktionslogg

1. strSQL = "DELETE FROM Maintenance WHERE maintenanceID = "&MaintIDTag.Value&";

**Figur 9** VBS Query för att radera underhållslogg med specifikt ID

1. strSQL = "DELETE FROM Measurement WHERE measureID = "&ProdIDTag.Value&";"

**Figur 10** VBS Query för att radera produktionslogg med specifikt ID

1. strSQL = "SELECT (SELECT SUM(Distance) FROM Measurement WHERE MeasureDate=""& DayRapportSearchDateTag.Value &"') AS SUMDIST, (SELECT SUM(RunTime) FROM Measurement WHERE MeasureDate=""& DayRapportSearchDateTag.Value &"") AS SUMRUNTIME, (SELECT COUNT(measureID) FROM Measurement WHERE MeasureDate='"& DayRapportSearchDateTag.Value &"') AS NBRSTARTS, (SELECT SUM(MaintTime) FROM Maintenance WHERE MaintDate='"& DayRapportSearchDateTag.Value &"') AS SUMMAINTTIME, (SELECT COUNT(maintenanceID) FROM Maintenance WHERE MaintDate='"& DayRapportSearchDateTag.Value &"') AS NBRMAINTS, (SELECT AVG(Distance) FROM Measurement WHERE MeasureDate='"& DayRapportSearchDateTag.Value &"') AS AVGDIST, (SELECT AVG(RunTime) FROM Measurement WHERE MeasureDate='"& DayRapportSearchDateTag.Value &"') AS AVGRUNTIME, (SELECT AVG(MaintTime) FROM Maintenance WHERE MaintDate='"& DayRapportSearchDateTag.Value &"') AS AVGMAINTTIME;"

**Figur 11** VBS Query för att hämta alla parametrar för analys-bilden

```
1. 'Dynamisk SQL Querry, hämtar summan löpmeter prod. för varje dag på vald månad
2. SQLQuerry = "SELECT"
3. For i=1 To NbrDays
4. 
5. Select Case i 'EX. För att dag 1 blir dag 01 (MeasureDay i databasen är en varchar)
6. Case 1 TempI = "01"<br>7. Case 2 TempI = "02"
7. Case 2 TempI = "02"<br>8. Case 3 TempI = "03"8. Case 3 TempI = "03"
 9. Case 4 TempI = "04"10. Case 5 TempI = "05"11. Case 6 TempI = "06"<br>12. Case 7 TempI = "07"
                        TempI = "07"13. Case 8 Templ = "08"<br>14. Case 9 Templ = "09"
                        TempI = "09"15. Case Else TempI=CStr(i)
16. End Select
17. 
18. SQLQuerry = SQLQuerry +" (Select SUM(Distance) FROM Measurement WHERE MeasureMonth = 
'"&MonthProdDiagTag.Value&"' AND MeasureDay = '"&TempI&"' AND MachineName='Pluto') AS Day"&i&" ,"
19. Next
20. 
21. SQLQuerry = Left(SQLQuerry, Len(SQLQuerry)-1)
22. SQLQuerry = SQLQuerry + ";"
```
**Figur 12** Skapandet av dynamisk SQL Query i VBS för produktionsdiagram-bilden

| 1. EndAngle = $360 * OEETag$ . Value<br>2.                                        |
|-----------------------------------------------------------------------------------|
| 3. OEEProcTag.Value = OEETag.Value $*100$                                         |
| 4. OEEProcTag. Write                                                              |
| 5. Hämtar max höjd                                                                |
| 6. ActualGraphHeight $T = T$ Graph Height                                         |
| 7. ActualGraphHeight $A = A$ Graph.Height                                         |
| 8. ActualGraphHeight $K = K$ Graph Height                                         |
| 9. 'Sätter den nya höjden till ett värde som motsvarar procentsaten av max höjden |
| 10. T height = $(BarDefaultHeight * Available)$                                   |
| 11. A Height = (BarDefaultHeight * PreformanceTag.Value)                          |
| 12. K Height = (BarDefaultHeight * QualityFactorTag.Value)                        |
| 13.                                                                               |
| 14. If(EndAngle $> 0$ ) Then                                                      |
| 15. EndAngleTag. Value = EndAngle                                                 |
| 16. EndAngleTag. Write                                                            |
| 17. Else                                                                          |
| 18. EndAngleTag. Value = $1$                                                      |
| 19. EndAngleTag. Write                                                            |
| 20. End If                                                                        |
| 21.                                                                               |
| 22. TGraphYPos.Value = $470 + (300 - T$ height)                                   |
| 23. TGraphYPos. Write                                                             |
| 24. T Graph. Height = T height                                                    |
| 25.                                                                               |
| 26. AGraphYPos.Value = $470 + (300 - A$ Height)                                   |
| 27. AGraphYPos. Write                                                             |
| 28. A Graph Height = A Height                                                     |
| 29.                                                                               |
| 30. KGraphYPos.Value = $470 + (300 - K$ Height)                                   |
| 31. KGraphYPos. Write                                                             |
| 32. K Graph Height = $K$ Height<br>33.                                            |
| 34.                                                                               |
| 35. Set OEEGraph = Nothing                                                        |
| 36. Set $T$ Graph = Nothing                                                       |
| 37. Set A Graph = Nothing                                                         |
| 38. Set K Graph = Nothing                                                         |
|                                                                                   |

| 6923s1 - TightVNC Viewer                             |                                        | $\alpha$<br>$\mathord{\sim}$ |
|------------------------------------------------------|----------------------------------------|------------------------------|
| 3 日语 B   11 5   6 1 8 1 8 1 4 1   4   4 2 Q Q Q   图  |                                        |                              |
|                                                      |                                        |                              |
| $\overline{a}$<br>Vecka<br>R                         | Stopptid [min]                         | 3444.453                     |
| ÅR<br>Vecka                                          | Icke Def. Stillestånd [min]            | 3444.453                     |
| $_{\star}$<br>2023<br>${\bf 18}$                     | Löpmeter Prod.[m]                      | 220170.679                   |
| <b>Maskin Namn</b>                                   | Produktionstid [min]                   | 1355.547                     |
|                                                      | <b>Economistic Antal prod. Cyckler</b> | 268.000                      |
| Hämta                                                | Antal Underhåll                        | 0.000                        |
| Spara PDF                                            | Underhållstid [min]                    | 0.000                        |
|                                                      | Medel Löpmeter Prod. [m]               | 821.532                      |
| <b>OEE</b><br>100%                                   | Medel cyckeltid [min]                  | 5.058                        |
|                                                      | Medel Underhållstid [min]              | 0.000                        |
|                                                      | Medelhastighet [m/min]                 | 162.42                       |
| 50%<br>8.17 %                                        |                                        |                              |
| 0%<br>Kvalite<br>Tillgänglighet<br>Anläggningsutbyte |                                        |                              |
| 0.282<br>0.295<br>0.980                              |                                        |                              |
|                                                      |                                        |                              |
|                                                      |                                        |                              |
|                                                      |                                        |                              |
|                                                      |                                        |                              |
| Tillbaka                                             |                                        |                              |
|                                                      |                                        |                              |

**Figur 15** OEE statistik V18 2023

| Hämta<br><b>Maskin Namn</b><br>Pluto | OEE <sub>1</sub><br>Dag<br>Ar<br>2023 | Månad<br>Dag<br>03<br>03 | OEE <sub>2</sub><br>Dag<br>A <sub>r</sub><br>Månad<br>2023<br>03 | Dag<br>02  | <b>Procentuell förändring</b> |            |
|--------------------------------------|---------------------------------------|--------------------------|------------------------------------------------------------------|------------|-------------------------------|------------|
|                                      | <b>OEE</b>                            | 0.471                    | <b>OEE</b>                                                       | 0.353      | <b>OEE</b>                    | +25.196%   |
|                                      | T.                                    | 0.594                    | T.                                                               | 0.188      | T.                            | +68.421%   |
|                                      | $\mathbf{A}$                          | 0.810                    | A                                                                | 1.919      | A                             | $-57.78%$  |
|                                      | ĸ                                     | 0.980                    | $\,$ K                                                           | 0.980      | $\,$ K                        | 0.00%      |
|                                      | <b>Stopptid [min]</b>                 | 390.000                  | Stopptid [min]                                                   | 780.000    | <b>Stopptid</b>               | $-50%$     |
|                                      | Icke Def. Stillestånd [min]           | 222.250                  | Icke Def. Stillestånd [min]                                      | 99.805     | Icke Def. Stillestånd         | +55.093%   |
|                                      | Löpmeter Prod. [m]                    | 254000.000               | Löpmeter Prod.[m]                                                | 190000.000 | Löpmeter Prod.                | +25.196%   |
|                                      | <b>Produktionstid [min]</b>           | 570.000                  | <b>Produktionstid [min]</b>                                      | 180.000    | <b>Produktionstid</b>         | $+68.421%$ |
|                                      | Antal prod. Cyckler                   | 3 <sup>1</sup>           | Antal prod. Cyckler                                              | 1          | Antal prod. Cyckler           | +66.666%   |
|                                      | <b>Antal Underhåll</b>                | $\blacksquare$           | Antal Underhåll                                                  | 15         | <b>Antal Underhåll</b>        | $-93.33%$  |
|                                      | Underhållstid [min]                   | 167.750                  | Underhållstid [min]                                              | 680.195    | <b>Underhållstid</b>          | $-75.33%$  |
|                                      | Medel Löpmeter Prod. [m]              | 84666.667                | Medel Löpmeter Prod. [m]                                         | 190000.000 | Medel Löpmeter Prod.          | $-55.43%$  |
|                                      | Medel cyckeltid [min]                 | 190.000                  | <b>Medel cyckeltid [min]</b>                                     | 180.000    | <b>Medel cyckeltid</b>        | +5.2631%   |
|                                      | Medel Underhållstid [min]             | 167.750                  | Medel Underhållstid [min]                                        | 45.346     | Medel Underhållstid           | +72.967%   |
| Tillbaka                             | Medelhastighet [m/min]                | 445.61                   | Medelhastighet [m/min]                                           | $***$      | Medelhastighet                | $-57.78%$  |

**Figur 17** Jämförelse av parametrar, 03-03-2023 mot 02-03-2023

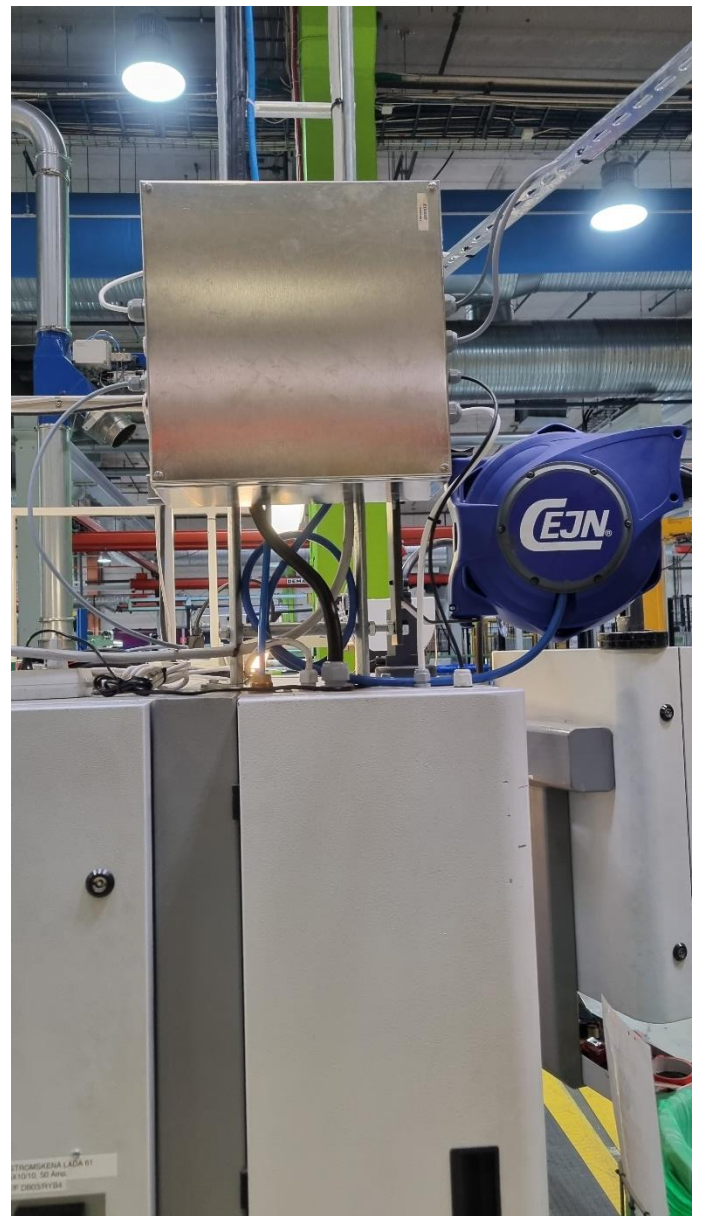

**Figur 19** Kopplingsskåp monterat på maskinen

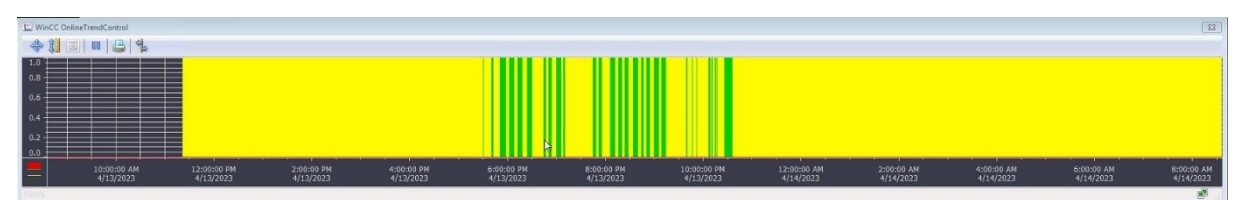

**Figur 20** Gantt-schema, huvudmeny